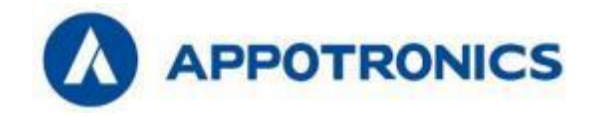

# Projecteur de grand lieu

# Manuel de l'utilisateur

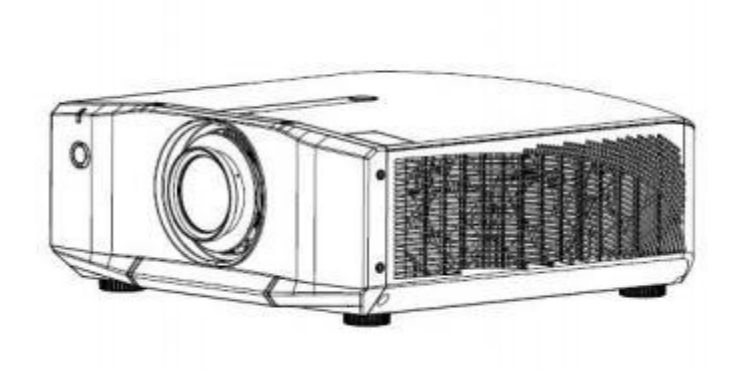

Veuillez lire attentivement ce manuel avant d'utiliser ce produit et le conserver pour référence future.

Lisez attentivement les « Instructions de sécurité importantes » avant d'utiliser ce produit.

# **Déclaration**

## **Copyright**

Appotronics GmbH Tous droits réservés. Aucun document ne peut être copié, transmis, traduit ou stocké dans un système de recherche sous quelque forme ou moyen que ce soit (y compris électronique, mécanique, magnétique, optique, chimique, manuscrit ou autre) sans l'autorisation écrite préalable d'Apotronics, et aucune partie de ce document ne peut être traduite dans un texte ou un langage informatique sous quelque forme ou moyen que ce soit. Toutes les marques de commerce et marques déposées sont la propriété de leurs propriétaires respectifs.

## **Disclaimer**

Appotronics ne fait aucune déclaration ou garantie, expresse ou implicite, concernant le contenu de ce manuel, ni n'offre aucune garantie quant à la qualité marchande ou à l'adéquation à un usage particulier. De plus, nous nous réservons le droit de réviser cette publication et de modifier le contenu de ce document à tout moment et sans préavis.

## **Réparations**

Dans des conditions normales d'utilisation et de stockage, Appotronics offre une garantie contre tout défaut matériel et de fabrication de ce produit. Lorsque vous avez besoin d'un service de garantie, une preuve de la date d'achat doit être fournie. Si un défaut du produit est détecté pendant la période de garantie, la seule obligation et le seul remède d'Apotronics est de remplacer la pièce défectueuse (frais de service inclus). Lorsque vous trouvez un produit défectueux, informez immédiatement votre revendeur pour obtenir un service de garantie.

Remarque importante: Si le client n'utilise pas le produit conformément aux instructions écrites, la garantie ci-dessus ne s'appliquera pas. Assurez-vous que l'humidité ambiante est comprise entre 10 et 90% et que la température ambiante est comprise entre 0 et 40 degrés Celsius. Évitez d'utiliser ce produit dans un environnement poussiéreux.

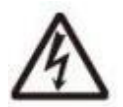

Ce symbole avertit l'utilisateur que la tension non isolée dans le projecteur peut être suffisante pour provoquer un choc électrique. Par conséquent, le contact avec n'importe quel composant à l'intérieur du projecteur présente un risque de choc électrique.

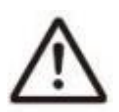

Ce symbole rappelle aux utilisateurs des informations importantes sur le fonctionnement et la maintenance. Veuillez lire attentivement ces informations pour éviter les problèmes.

## <span id="page-2-0"></span>**Contenu**

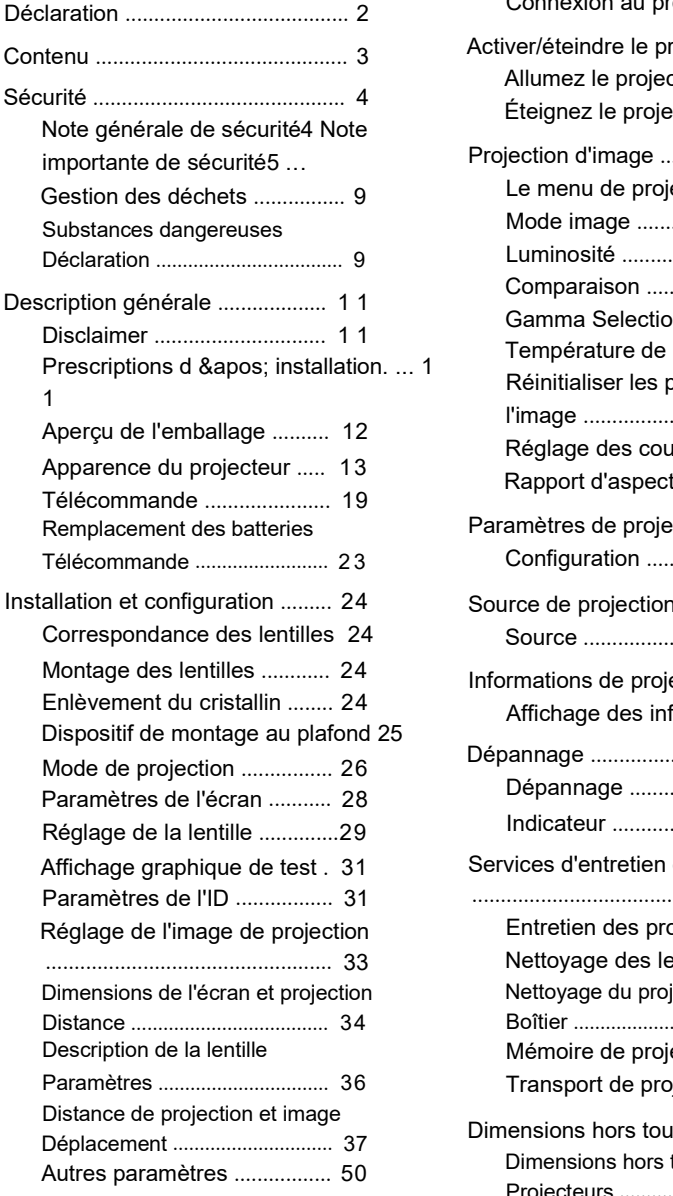

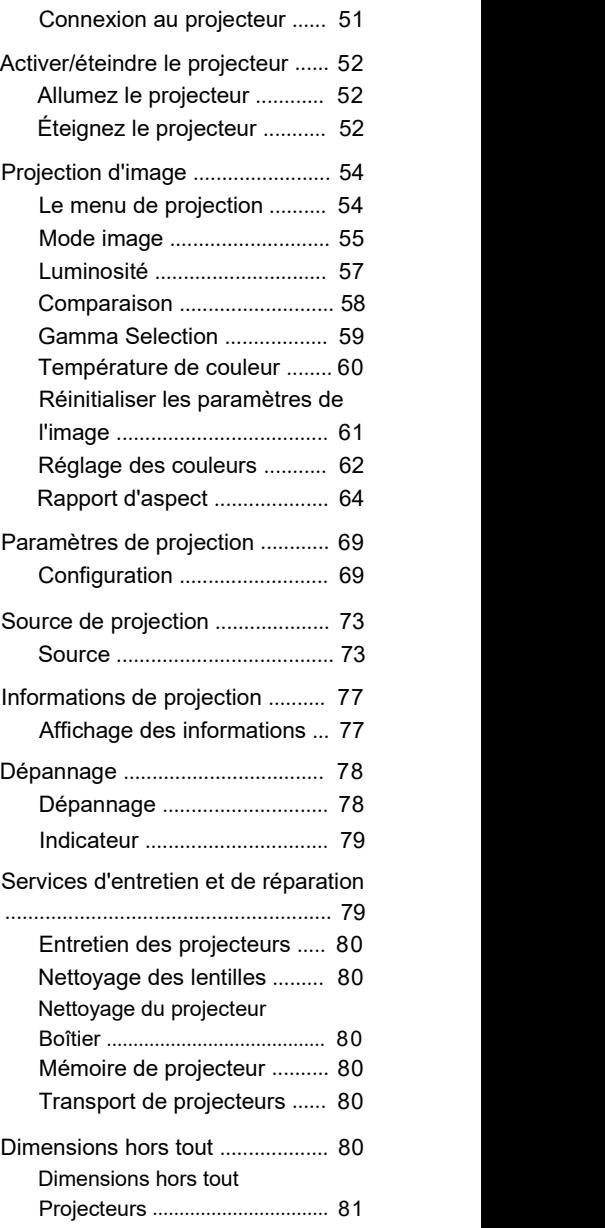

## <span id="page-3-0"></span>Généralités Sécurité Annotations

Veuillez lire attentivement ce manuel avant d'utiliser ce produit et le conserver pour référence future.

Le dispositif doit être installé par un professionnel technique qualifié agréé.

Tous les avertissements énumérés dans ce projecteur et dans ce manuel doivent être respectés.

Veuillez suivre strictement toutes les instructions d'utilisation et d'utilisation.

Veuillez respecter strictement toutes les normes d'installation locales.

L'équipement répond aux normes de sécurité spécifiées pour les équipements informatiques, qui ont des exigences strictes pour l'utilisation des composants de sécurité clés, des composants, des matériaux et des isolants afin de protéger les utilisateurs et les opérateurs contre les dangers suivants:<br>Choc électrique

Dangers liés à l ' énergie

Feu

Dangers liés à la chaleur

Dangers mécaniques

Radiation

Dangers chimiques

#### **Articles:**

Administrateurs:

Les professionnels sont des personnes ayant une formation technique appropriée et une expérience pratique qui comprennent les dangers potentiels liés à l'exécution des tâches d'installation et d'entretien et les mesures à prendre pour minimiser ces dangers potentiels.

Utilisateurs:

Désigne toutes les personnes autres que les professionnels.

Zones d ' accès restreint:

Seuls les professionnels peuvent accéder aux zones d'accès restreint ou seulement si l'utilisateur connaît les raisons de l'accès restreint à la zone et prend des précautions. Les opérateurs doivent utiliser des outils, des serrures ou des clés spécifiques ou prendre d'autres mesures de sécurité pour accéder à ces zones. En outre, I & apos; accès à ces zones est contrôlé par I & apos; autorité désignée qui en est responsable.

## Important Sécurité Annotations

#### **Protection contre les risques de choc électrique**

- Le projecteur doit être alimenté en courant alternatif. Assurez-vous que la tension et la capacité principales correspondent à la puissance nominale du projecteur. Si l'environnement d'installation ne répond pas aux exigences d'alimentation en courant alternatif, contactez un électricien.
- L'installation ne peut être effectuée que par des techniciens qualifiés conformément aux codes et réglementations électriques locaux.
- L'appareil utilise un cordon d'alimentation à trois bornes, y compris un cordon monophasé pour protéger le filde terre (PE). Si l'environnement d'installation ne répond pas aux exigences d'alimentation en courant alternatif, contactez un électricien. S'il vous plaît, ne négligez pas le rôle du sport.
- Éteignez l'alimentation du projecteur, débranchez le cordon d'alimentation et coupez toutes les connexions d'alimentation du projecteur.
- Si vous avez besoin d'un câble d'extension, utilisez un câble d'alimentation dont le courant nominal n'est pas inférieur à celui du projecteur. Si la valeur nominale du cordon d'alimentation est inférieure à la valeur actuelle du projecteur, cela peut provoquer une surchauffe.Ne démontez pas le projecteur. Lorsque l'entretien ou les réparations sont
- nécessaires, confiez-les <sup>à</sup> un personnel de service formé et autorisé.Ne pas éclabousser de liquide sur le projecteur.
- 
- Pour mieux protéger le produit par temps orageux ou en cas de non-utilisation prolongée, débranchez la prise de courant de la prise murale. Cela empêchera la foudre ou les surtensions des lignes électriques d'endommager le projecteur.
- Prévention des blessures corporelles
- Pour éviter les blessures corporelles et les dommages physiques, consultez ce manuel et toutes les étiquettes sur le système avant de brancher la fiche d'alimentation dans la prise de courant ou de déboguer le projecteur.
- Pour éviter les blessures, assurez-vous que la lentille et tous les couvercles sont correctement installés.
- Avant d'essayer de déplacer ou de retirer le projecteur, éteignez le projecteur et débranchez la prise de courant de la prise murale.
- Lorsque vous devez éteindre le projecteur pour accéder aux composants internes, vous devez débrancher le cordon d'alimentation de l'alimentation et le débrancher de la prise d'alimentation de l'onduleur (personnel d'entretien autorisé uniquement). Si l'entrée d'alimentation du projecteur n'est pas accessible (par exemple, en mode de montage au plafond), installez un déconnecteur public facilement accessible dans le câblage fixe.

- Avertissement: Lumière de haute intensité. Ne regardez pas la caméra! Une luminosité élevée peut endommager les yeux.
- Ne regardez jamais l'extrémité du faisceau laser pendant que l'appareil fonctionne. Le rayonnement laser est nocif pour l'œil humain et peut causer des dommages.
- Les lasers ont une haute densité d'énergie. Ceux-ci peuvent être dangereux pour les tissus cutanés et peuvent entraîner des risques de rayonnements électriques, chimiques et non ionisants.

Avertissement: il est possible d'utiliser cet appareil dans un environnement résidentiel

Provoque des interférences radio.

#### ■Empêcher l'explosion de la batterie

Si la batterie n'est pas installée correctement, une explosion peut se produire.

- Remplacement des piles par des piles recommandées par le fabricant ou équivalentes
- Lors de l'élimination des piles usagées, il est important de se référer aux règles et réglementations nationales, provinciales et locales sur l'élimination des déchets dangereux pour assurer l'élimination appropriée des déchets.

### **Protection contre les incendies**

- Les projecteurs sont conçus et fabriqués pour répondre aux exigences de sécurité les plus strictes. Le fait de placer un matériau inflammable près du projecteur peut provoquer une combustion spontanée du matériau, ce qui peut déclencher un incendie. En cas d'incendie, assurez-vous d'utiliser des extincteurs à sable, au dioxyde de carbone ou à poudre sèche. En cas d'incendie électrique, veuillez ne pas éteindre le feu avec de l'eau.
- Est recommandé de laisser une « zone d'isolement» autour de toutes les surfaces extérieures du projecteur. Aucun matériau inflammable ne doit être placé dans cette zone. Lorsque le projecteur fonctionne, ne recouvrez pas le projecteur ou l'objectif de quelque matériau que ce soit.Ne pas obstruer les évents autour du projecteur. Ne placez pas de papier ou
- d'autres objets à moins de 10 cm (4 po) autour du projecteur.
- Les fentes sur le projecteur sont utilisées pour la ventilation et la dissipation thermique. Pour assurer un fonctionnement fiable du projecteur et éviter qu'il ne surchauffe, ne bloquez pas ou ne recouvrez pas ces emplacements. Le projecteur ne doit pas être placé près d'un mur ou d'une autre surface similaire. Le projecteur ne doit pas être placé près du radiateur ou du régulateur de chaleur. Les projecteurs ne doivent pas être placés dans des appareils intégrés ou fermés à moins qu'ils ne soient bien ventilés.
- La salle de projection doit être bien ventilée ou avoir un dispositif de refroidissement pour éviter l'accumulation de chaleur.L'air chaud évacué par le projecteur doit pouvoir être évacué vers l'extérieur du bâtiment.

Si vous n'utilisez pas le projecteur pendant une longue période, éteignez l'alimentation

Le câble.

### Prévention des dommages au projecteur

Lorsque vous utilisez le projecteur, ouvrez toujours l'obturateur de l'objectif ou retirez le capuchon de l'objectif.

En cas d'anomalie du projecteur, débranchez immédiatement le cordon d'alimentation. Ne continuez pas à utiliser le projecteur lorsqu'il fume ou émet des bruits ou des odeurs étranges. Dans ce cas, débranchez immédiatement le cordon d'alimentation et contactez le revendeur. Veuillez conserver la boîte d'expédition et le matériel d'emballage d'origine pour réutiliser l'équipement de transport. Pour une protection maximale de l'appareil, reconditionnez-le dans son emballage d'origine au moment de la sortie d'usine.

Avant de nettoyer l'appareil, débranchez la fiche d'alimentation de la prise de courant. N'utilisez pas de détergent ou de spray, mais utilisez un chiffon humide pour le nettoyage. N'utilisez pas de solvants irritants tels que des diluants, de l'essence ou des détergents corrosifs, car ils peuvent endommager le boîtier. Vous pouvez enlever les taches tenaces avec un chiffon humide et un détergent doux.

Pour garantir des performances optiques et une résolution maximales, les lentilles de projection sont revêtues d'un revêtement anti-reflet spécial, évitant ainsi de toucher la lentille. Si vous devez retirer la poussière de l'objectif, essuyez doucement la surface de l'objectif avec un chiffon ou un chiffon non poussiéreux trempé dans une petite quantité d'alcool au lieu d'utiliser un chiffon humide, un détergent ou un diluant.

Ne placez pas le projecteur sur un véhicule instable, une étagère ou une table. Parce qu'une fois le projecteur tombé, il causera de graves dommages. La fonctionnalité peut être affectée. Par conséquent, vous devriez les remplacer. Par exemple, des dommages tels que des fissures ou des rayures profondes peuvent apparaître.

### ■À propos des réparations

N'entretenez pas cet appareil en privé, car ouvrir ou enlever le couvercle pourrait vous exposer à une tension élevée et à un risque de choc électrique. Si vous essayez de modifier les fonctions de contrôle interne des paramètres d'usine ou de modifier d'autres paramètres de contrôle qui ne sont pas explicitement décrits dans ce manuel, cela causera des dommages permanents au kit de source de lumière laser et entraînera l'échec de la garantie.

Débranchez l'appareil de la prise de courant et demandez à un personnel de maintenance qualifié de le réparer lorsque les conditions suivantes se produisent:

<span id="page-9-0"></span>Le cordon d'alimentation ou la fiche d'alimentation est endommagé ou usé.

Le liquide pénètre dans l'appareil.

L'équipement est exposé à la pluie ou à l'eau.

Si l'appareil ne peut pas suivre

Instructions d'utilisation, réglez uniquement les dispositifs de réglage mentionnés dans les instructions d'utilisation, car un mauvais réglage des autres dispositifs peut endommager l'équipement.

L'équipement tombe au sol ou le boîtier est endommagé. Si les performances de l'appareil se détériorent considérablement, demandez

Le personnel de maintenance demande de l'aide.

Pièces de rechange: lors de l'utilisation de pièces de rechange, assurez vous que le technicien de maintenance utilise des pièces de rechange approuvées ou les mêmes pièces de rechange approuvées que les pièces d'origine. Les alternatives non autorisées peuvent entraîner une dégradation des performances et de la stabilité, déclenchant des incendies, des chocs électriques ou d'autres dangers. Des alternatives non approuvées peuvent invalider la garantie.

Inspection de sécurité: À la fin du service du projecteur, il est important que le personnel du service technique effectue une inspection de sécurité pour s'assurer que l'équipement est revenu à son état de fonctionnement normal.

## Déchets Gestion

< Règlement sur la gestion du recyclage des déchets électriques et électroniques >

Lorsque le produit est éliminé, veuillez le remettre à une unité de recyclage locale qualifiée pour l'élimination.

< Piles usagées >

Ce produit contient des batteries. Après traitement, veuillez le remettre à une unité

de recyclage qualifiée locale. Nocif Substance Déclaration

*Conformément aux mesures administratives du Gouvernement chinois relatives à la lutte contre la pollution des produits d 'information électroniques, afin de contrôler et de réduire* la pollution de *l* ' environnement causée par l ' *élimination des produits d 'information électroniques, de promouvoir la production et la vente de produits d 'information électroniques peu polluants et de protéger l ' environnement et la santé humaine, seules les substances nocives qui peuvent être contenues dans ces produits sont réglementées comme suit:*

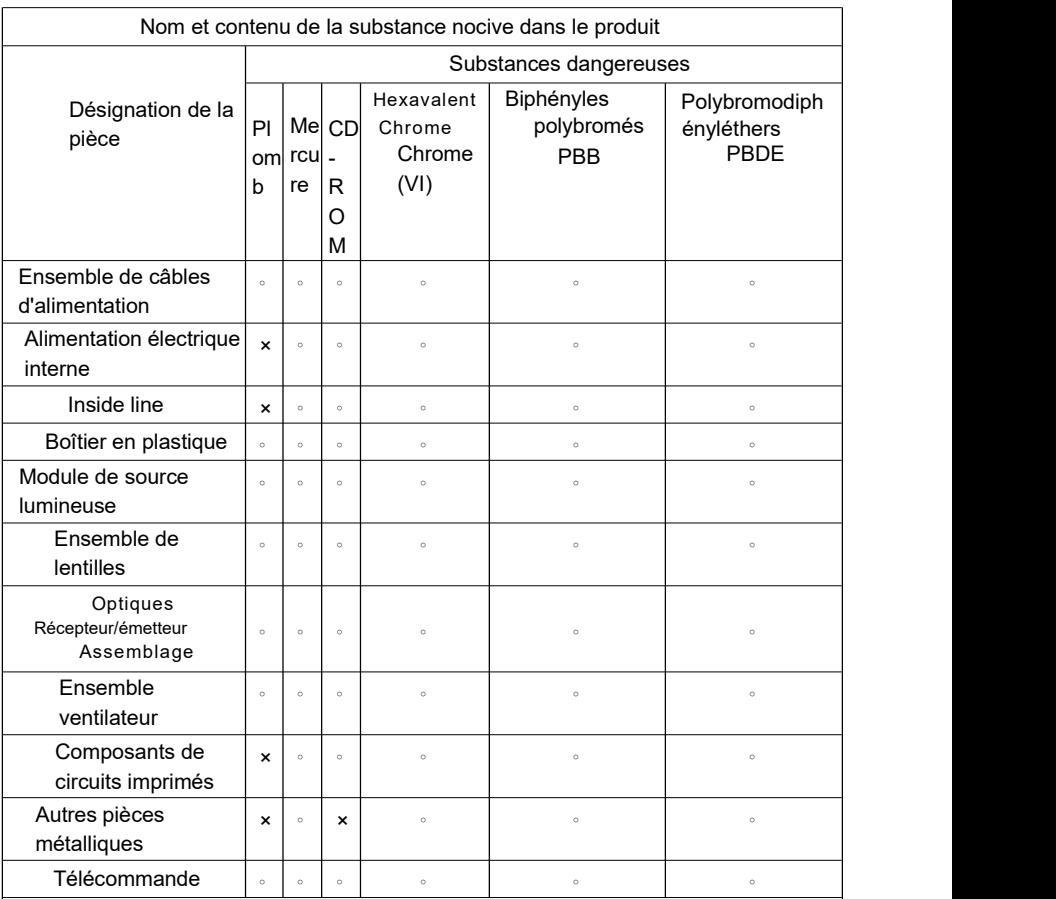

Ce formulaire est basé sur SJ/T 11364.

0: indique que la teneur en substances nocives dans tous les matériaux homogènes de la pièce est inférieure à la limite spécifiée dans GB/T26572.

×: Indique que la teneur en substances dangereuses dans au moins un matériau homogène de la pièce dépasse les limites spécifiées dans le document GB/T26572. Notes:

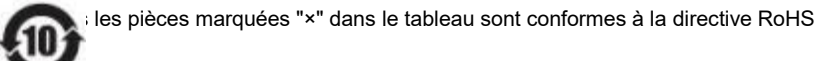

<sub>2</sub>.Composants de cartes de circuits imprimés: y compris les cartes de circuits imprimés et leurs pièces, les composants électroniques, les joints de soudure, etc.

3. 3.Les modèles de produits varient et les produits que vous achetez peuvent ne pas contenir tous les composants ci-dessus.

Les chiffres dans les cercles représentent la durée de vie normale du produit dans l'environnement. L'entreprise encourage les utilisateurs à remettre leurs produits à des institutions locales dotées de qualifications de recyclage reconnues par l'Étatet à se conformer aux lois et réglementations nationales sur le recyclage des déchets de produits électriques et électroniques. L'entreprise offre divers programmes et services pour aider les propriétaires d'équipement à recycler leurs produits.

## <span id="page-12-0"></span>Disclaimer

Avertissement: Nous nous sommes efforcés d'assurer l'exactitude et la fiabilité des informations fournies dans ce document. Cependant, les informations contenues dans ce document peuvent être modifiées à tout moment et sans préavis à mesure que le produit continue de s'améliorer. Appotronics GmbH N'est pas responsable des informations manquantes ou inexactes. Des versions mises à jour de ce document seront publiées périodiquement, au besoin. Veuillez contacter Appotronics Ltd. (ci-après « Appotronics») version mise à jour.

## Installation Demande

## ■Conditions environnementales

Le tableau suivant répertorie brièvement l'environnement physique dans lequel le projecteur peut être utilisé ou stocké en toute sécurité.

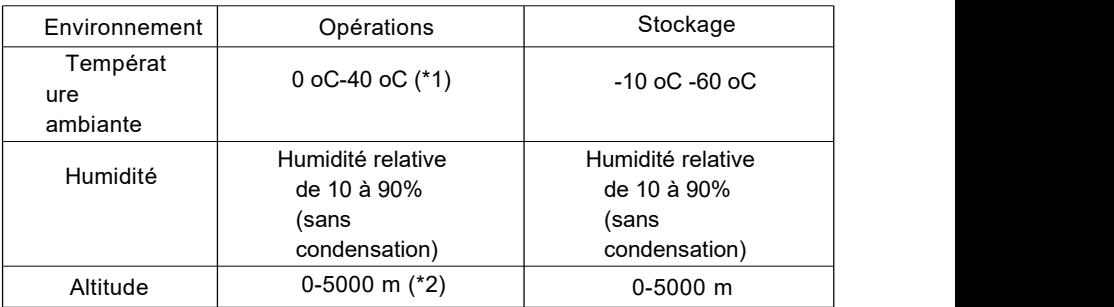

(\*1): Effectuer une opération de réduction à 35 °C-40 °C.

## ■Exigences en matière de puissance principale

Les grands projecteurs de salles d'Appotronics sont alimentés par une alimentation monophasée nominale (avec un PE de mise à la terre spécial) pendant leur fonctionnement. Alimentation nécessaire: 100-240V AC, 6A-3A, 50/60Hz

Ce projecteur est livré avec un cordon d'alimentation pour connecter le projecteur à une source d'alimentation.

## ■Poids du projecteur

Ne sous-estimez pas le poids du projecteur, il pèse environ 16 kg. Assurez-vous que la base ou le crochet utilisé pour installer le projecteur peut supporter cinq fois la charge de l'ensemble du système.

## <span id="page-13-0"></span>Emballage Description générale

L'ensemble comprend principalement un projecteur, un cordon d'alimentation, une télécommande et une batterie.

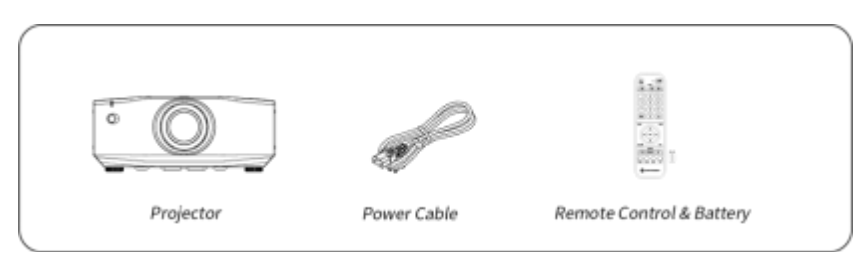

Accessoires en option:

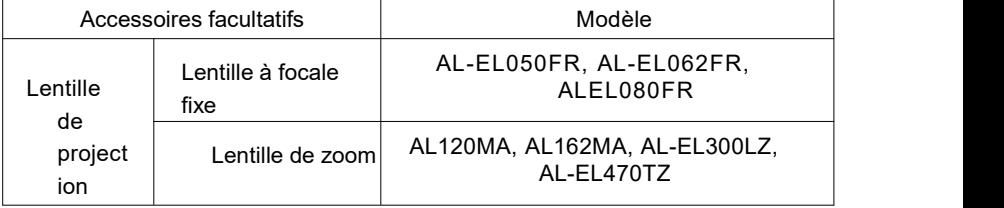

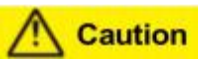

Liste des éléments livrés avec le projecteur

Le pays (région) et le modèle de vente sont soumis à l'article réel. Veuillez conserver l'emballage d'origine pour une expédition future.

## <span id="page-14-0"></span>Projecteurs Apparence

**Host** 

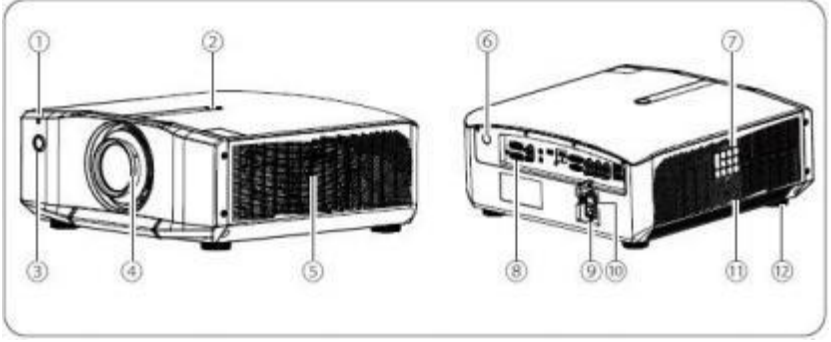

1 Indicateur d'état LED: couleur et clignotement ou allumé de l'indicateur Indique l'état de ce projecteur.

2 Verrouillage de l'objectif: lorsque vous retirez l'objectif, appuyez sur ce commutateur de verrouillage de l'objectif. 3 Récepteur infrarouge (avant): reçoit le signal de la télécommande.

4 Lentille de projection: l'image peut être projetée via une lentille de 5 Trou d'échappement (air chaud): Trou d'échappement utilisé pour évacuer l'air

Refroidir l'intérieur du projecteur.

6 Récepteur infrarouge (arrière): reçoit le signal de la télécommande. 7 Panneau de commande: voir P14 pour plus de détails.

8 Panneau d'entrée/sortie: voir P12/P13 pour plus de détails.

9 Prise de courant: connectez le cordon d'alimentation au projecteur.

10 Interrupteur d'alimentation: allumez ou éteignez l'alimentation du projecteur.

11 Trou de ventilation (entrée d'air): l'air d'aspiration refroidit l'intérieur du projecteur. 12 Pied de réglage:ajustez la hauteur de montage sur le bureau du projecteur.

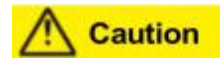

Ne saisissez pas la lentille lorsque vous déplacez le projecteur pour éviter que la lentille

ne vole<br>Desserré, provoquant la chute du projecteur et causant des blessures;

Ne regardez pas directement l'objectif pendant la projection. Sinon, l'éblouissement Provenant d'un projecteur peut altérer la vision;

Lorsque vous déplacez l'objectif, éloignez vos mains de l'unité d'objectif.

Les doigts peuvent se coincer entre l'unité d'objectif et le projecteur et causer des blessures;

Ne placez pas votre visage ou vos mains près de l'échappement lorsque vous faites saillie, et

Ne placez pas d'objets près de l'orifice d'échappement, sinon ils seront déformés ou endommagés par la chaleur. L'air chaud évacué par l'orifice d'échappement peut provoquer des brûlures, du gauchissement ou des accidents;

Avant d'utiliser le projecteur, connectez le cordon d'alimentation à l'appareil, puis Allumez cet interrupteur d'alimentation. Lorsque vous éteignez le projecteur, éteignez le projecteur à l'aide de la télécommande ou du bouton d'alimentation du panneau de commande, en évitant d'éteindre directement l'interrupteur d'alimentation.

## ■Panneau d'entrées/sorties (E/S)

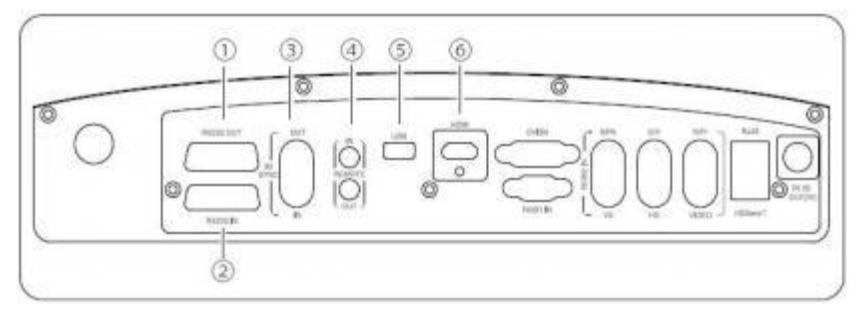

1 Port de sortie RS232 (9 broches)

Pour le contrôle de liaison.

2 Port d'entrée RS232 (RS-232C 9 broches)

Lorsque vous contrôlez le projecteur à partir d'un ordinateur, utilisez un câble RS- 232C pour connecter le projecteur à l'ordinateur.

3 Port d'entrée synchrone 3D (1 broche)

Entrée 3D externe synchronisée.

Port de sortie synchrone 3D (1 broche)

Sortie 3D externe synchrone pour la cascade de machines.

4 Port d'entrée à distance (3 broches)

Connectez le câble d'extension du récepteur de télécommande infrarouge.

Branchez cette rallonge dans le port d'entrée de la télécommande et étendez la tête du récepteur infrarouge à un endroit pratique pour recevoir le signal infrarouge pour le contrôle de liaison.

5 Port USB (4 broches)

Ce port est utilisé pour le débogage de logiciels DLP et n'est généralement pas utilisé.

Port HDMI (19 broches)

Entrez des signaux vidéo à partir d'appareils vidéo compatibles HDMI et d'ordinateurs.

## ■Panneau d'entrées/sorties (E/S)

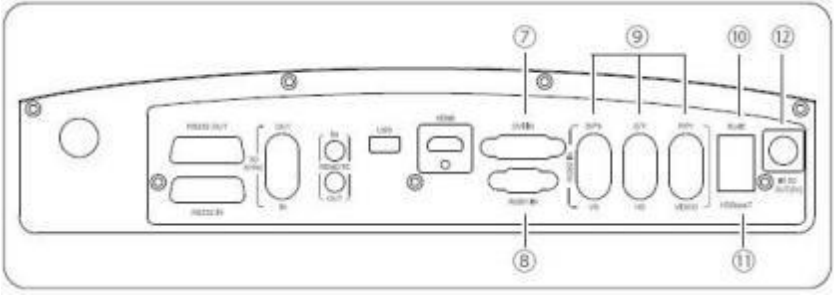

7 Port d'entrée DVI (24 broches)

Entrez des signaux vidéo à partir d'appareils vidéo et d'ordinateurs compatibles DVI-D, compatibles DVI 1. .0

8 Port d'entrée RGB1 (15 broches)

Sortie du signal analogique d'un ordinateur connecté à un port d'ordinateur ou un port BNC vers un écran externe.

Les signaux d'entrée de signal ou les signaux vidéo composants provenant d'autres ports ne peuvent pas être émis. 9 Port BNC (2 broches)

Transmet des signaux RVB analogiques de l'ordinateur et des signaux vidéo composants d'autres sources vidéo, ainsi que des signaux vidéo CVBS.

10 Port RJ45

Port de contrôle réseau, connecté à l'hôte de contrôle.

11 Port HDBaseT (8 broches)

Connectez le câble LAN à l'émetteur HD HDBaseT en option.

# **Caution**

Avant d'utiliser l'émetteur HD HDBaseT, assurez-vous de lire le manuel d'utilisation qui l'accompagne.

Le projecteur et l'émetteur HD HDBaseT doivent être mis hors tension lorsque vous connectez ou déconnectez le câble LAN.

12 Port de sortie IR 3D (4 broches)

Connectez-vous à un émetteur IR 3D et recevez les signaux des lunettes IR 3D.

### Panneau de contrôle

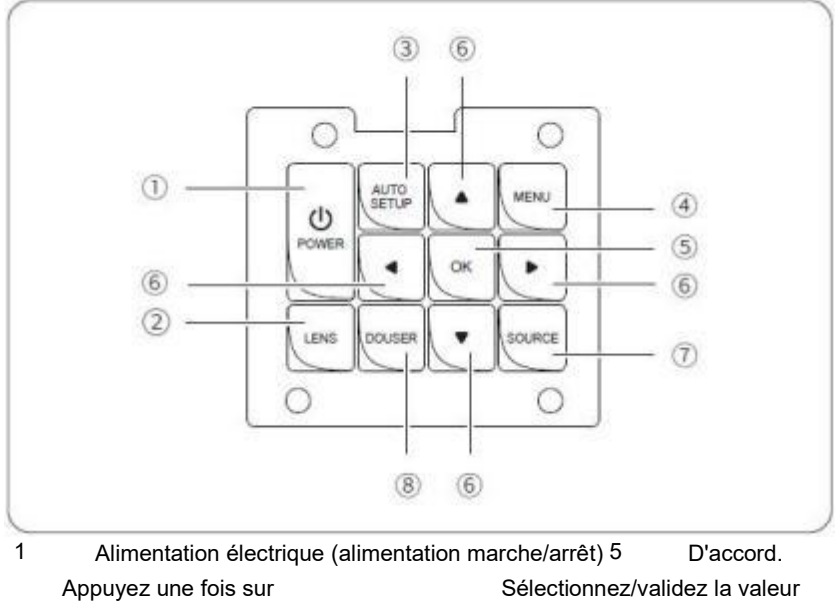

l'alimentation pour allumer le projecteur;

Lorsque l'alimentation est mise sous tension, appuyez deux fois

2 de suite sur l'alimentation pour éteindre le projecteur.

## Lentilles

Appuyez en continu sur les<br>touches pour accéder aux menus (7)

- 3 touches pour accéder aux menus de mise au point, de décalage et de zoom de l'objectif.
- 4) Sous le canal RGB1, appuyez  $\bigcup_{\mathcal{A}}$  La sour Configuration automatique<br>Sous le canal RGB1, appuyez sur cette touche pour ajuster automatiquement l'image.

#### Menu

Appuyez sur MENU pour afficher le MENU à l'écran. Appuyez sur le bouton pour quitter l'affichage du menu à l'écran.

actuelle ou sélectionnez

- 6) l'élément. **△▶**∨4 (touches fléchées) Sélectionnez l'élément d'ajustement vers le haut ou vers le bas; Sélectionnez l'élément d'ajustement à gauche ou réduisez la valeur d'ajustement;
- 7) Sélectionnez l'élément de réglage à droite ou augmentez la valeur de réglage. Source
- 8 La source d'entrée peut être définie sur HDMI, DVI, HDBaseT, RGB1, RGB2, vidéo. Jet d ' eau Lorsqu'il y a un affichage à l'écran, appuyez une fois pour fermer l'affichage, puis appuyez à nouveau pour l'activer.

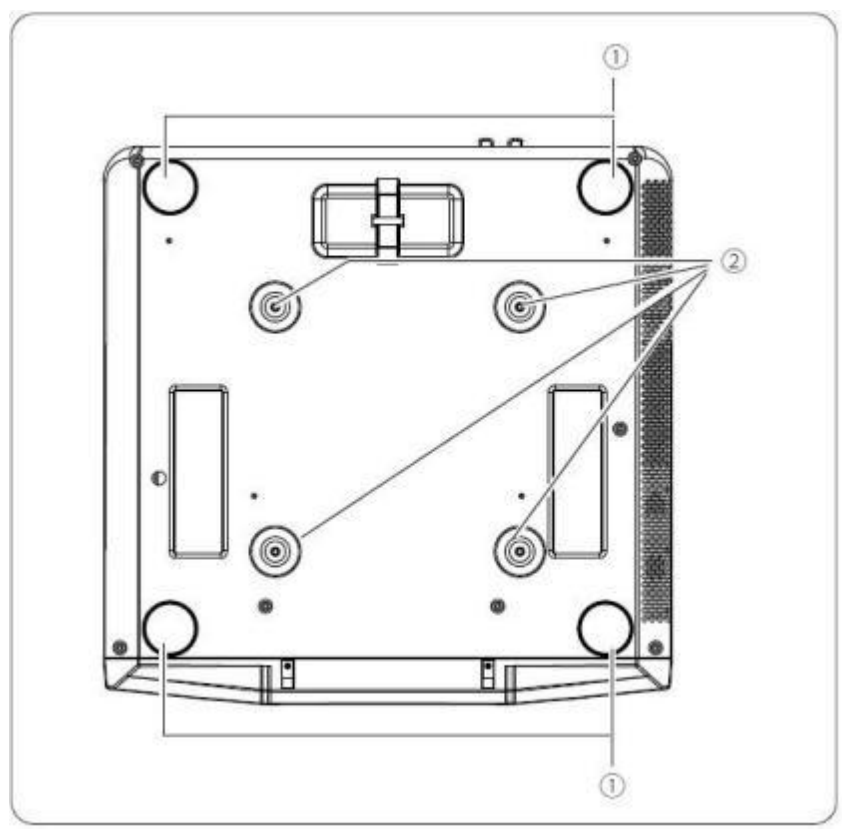

1 Pieds de réglage (quatre).

Lorsque vous installez le projecteur sur une surface telle qu'une table, dépliez et rétractez le pied de réglage pour régler l'inclinaison verticale et horizontale du projecteur.

2 Soulevez le point fixe (quatre points). Installez les crochets optionnels ici lorsque vous suspendez le projecteur au plafond.

## ■Direction du conduit d'air

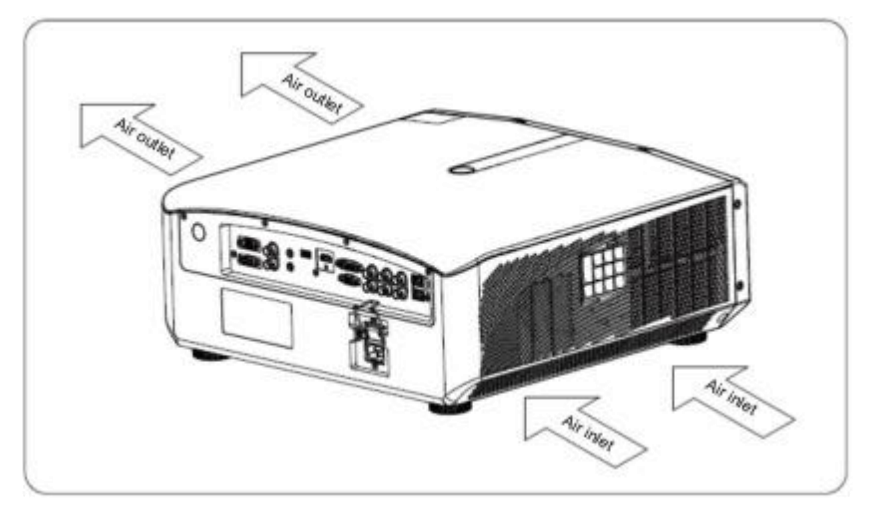

### **Diagramme de direction du conduit d'air**

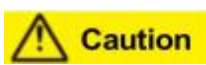

La dissipation thermique maximale et le volume d'échappement du projecteur sont les suivants:

240 pieds cubes par minute. Si vous devez installer un ventilateur autour du projecteur, veuillez vous référer au diagramme de direction du conduit cidessus pour la position d'installation du ventilateur. Le ventilateur doit être installé sur le côté de la direction de l ' admission.

## <span id="page-22-0"></span>**Télécommande**

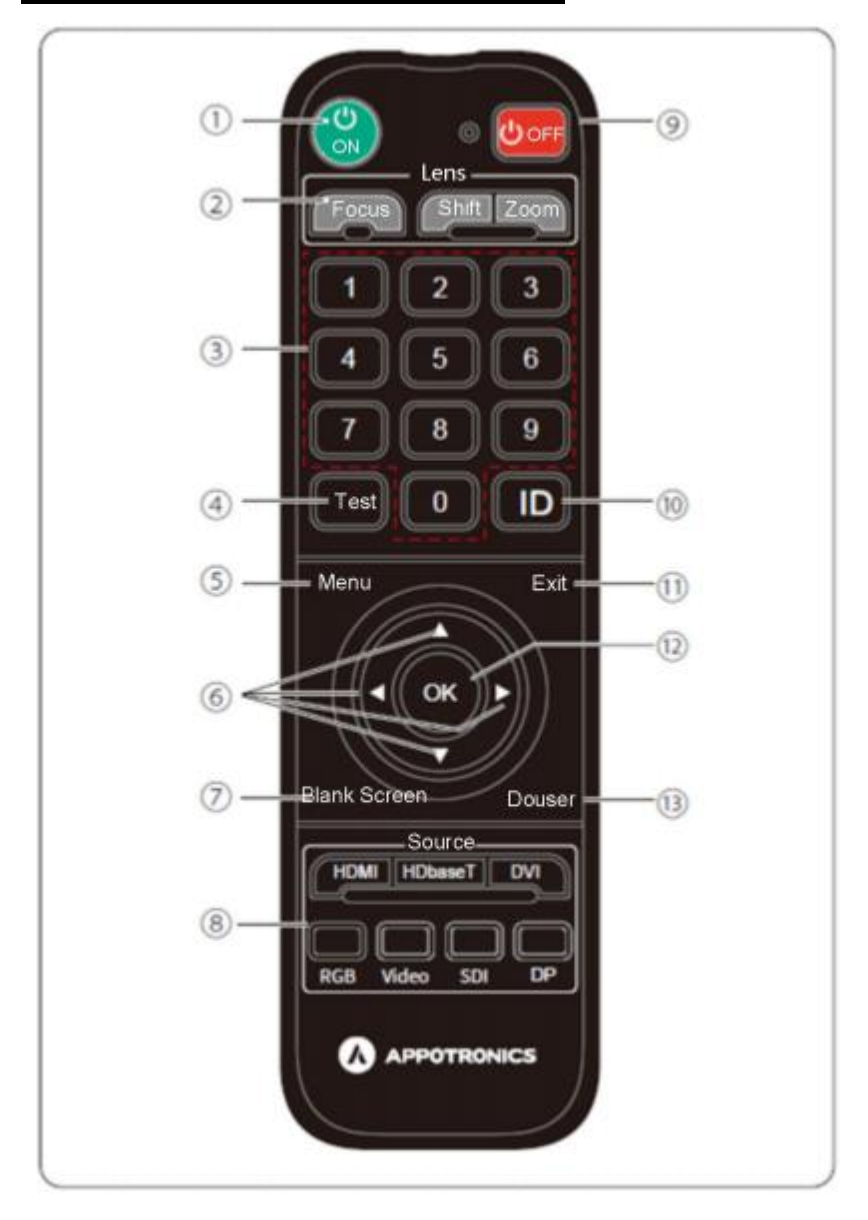

## Télécommande

1 Allumez le courant Bascule le projecteur entre le mode veille et le mode marche; 2 Lentilles Appuyez sur la touche correspondante pour accéder aux menus Mise au point, Décalage et Zoom de l'objectif. Focus: ajuste la mise au point de l'objectif En place. Décalage: ajustez la lentille Paramètres de mouvement. Zoom: redimensionner Paramètres pour les images projetées par lentille. \* Les boutons de mise au point et de zoom ne sont pas disponibles pour les lentilles manuelles. 3 1/2/3/4/5/6/7/8/9/0 Clé) Saisissez le mot de passe. Entrez le numéro de réseau Utilisez ce bouton pour paramétrer dans le menu de configuration. 4 Essais Affiche le mode de test. 5 Menu Affiche et ferme le menu de configuration. 6  $\blacktriangle V4$  (touches fléchées)  $12$ Lorsque le menu de configuration est affiché, appuyez sur ces boutons pour sélectionner les éléments de menu et les paramètres. 7 Écran vide Basculez l'image en mode écran vierge.

8 Raccourci source d'entrée: Basculez vers l'image du signal de chaque port d'entrée. Commutation entre plusieurs canaux

> Le port d'entrée du même signal peut être changé de canal en cliquant plusieurs fois sur le bouton.

Bouton correspondant Ne fonctionne pas avec les ports qui ne sont pas disponibles sur toute la machine.

9 Panne de courant Appuyez sur le bouton OFF pour afficher l'invite d'arrêt à l'état allumé, puis appuyez à nouveau sur le bouton OFF pour éteindre normalement.

Documents d &apos: identité

Appuyez simultanément sur ce bouton et sur le bouton numérique pour sélectionner l'ID du projecteur

que vous souhaitez utiliser. 11 **Exportations** 

Appuyez sur ce bouton pour terminer la fonction actuellement utilisée.

Appuyez sur ce bouton pour aller à Le menu précédent lorsque le menu Configuration est affiché.

D'accord.

Appuyez sur ce bouton pour accepter et entrer la sélection courante et passer au niveau suivant lorsque le menu de configuration s'affiche. 13 Jet d ' eau Activez ou désactivez l'écran d'affichage.

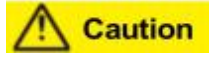

Angle de fonctionnement

La télécommande est à ± 30.

## <span id="page-27-0"></span>Accumulateurs Remplacement De C'est...

## Longue distance Contrôle Step

Ouvrez le couvercle de la batterie et tournez la télécommande avec le dos tourné vers le haut.

Installez la nouvelle batterie dans le boîtier. Paiements Notez les polarités correctes (+ et -) Deux piles AAA pour assurer la batterie

T)

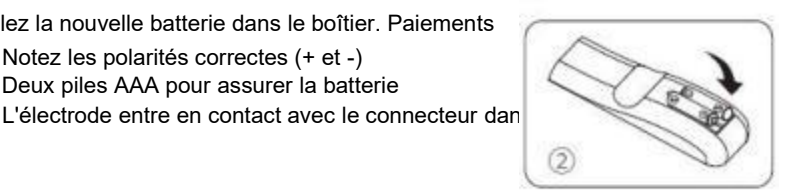

Couvrez le couvercle de la batterie.

■Précautions pour la télécommande

- Lors de l'insertion de la batterie, assurez-vous que la  $\sqrt{3}$ polarité est correcte.
- Ne jetez pas la batterie dans le feu, car il peut y avoir un risque d'explosion.
- Si vous prévoyez de ne pas utiliser la télécommande pendant une longue période, assurez-vous de retirer la batterie pour éviter les fuites, sinon la télécommande sera endommagée.
- Le liquide contenu dans la batterie est nocif pour la peau; Ne mettez pas vos mains directement en contact avec le liquide qui fuit. Lors de l'installation d'une nouvelle batterie, veillez à éliminer complètement le liquide qui fuit.
- Dans la plupart des cas, il suffit de pointer la télécommande vers l'écran et le signal infrarouge sera réfléchi par l'écran et reçu par le capteur infrarouge sur le projecteur. Cependant, dans certains cas, en raison de facteurs environnementaux, le projecteur peut ne pas être en mesure de recevoir le signal de la télécommande. Dans ce cas, dirigez la télécommande vers le projecteur et réessayez.
- Si la plage de réception effective du signal de la télécommande est réduite ou si la télécommande ne fonctionne pas, remplacez la batterie.
- Si le récepteur infrarouge est exposé à une lampe fluorescente ou à un fort ensoleillement, la télécommande peut ne pas fonctionner correctement.
- Veuillez vous référer aux réglementations obligatoires du gouvernement local sur l'élimination des piles usagées: Une mauvaise manipulation peut être nocive pour l'environnement.

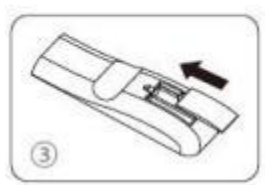

## <span id="page-28-0"></span>Correspondance des lentilles

Le projecteur prend en charge les types d'objectifs zoom suivants: Objectif standard, objectif à focale fixe, objectif à focale courte, objectif à focale longue, objectif à téléobjectif.

## Montage des lentilles

Avant d'installer l'objectif, veuillez

Retirez le capuchon de protection en plas Aligner les rails de projection Lentille avec rainure de support de lentille Un projecteur comme sur la figure. Insérez ensuite le bas. Tournez l'objectif dans le sens des aiquille vous Entendre un "clic". Lentille de projection rotative

Dans le sens inverse des aiquilles d'une r Ne se desserre pas.

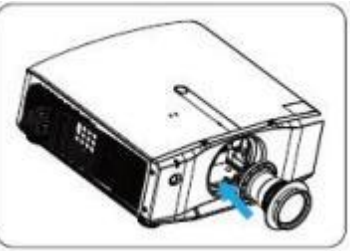

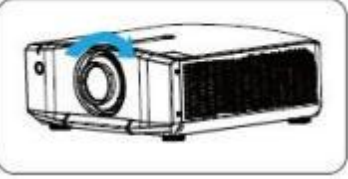

## Enlèvement du cristallin

Avant de changer l'objectif, veuillez

Mettez la lentille au milieu. Appuyez sur la lentille comme indiqué sur

Verrouillez l'interrupteur sur le couvercle s Tournez la lentille d'environ 30°

L'horloge. Tenez la caméra dans votre ma Et faites un panoramique vers l'avant pour

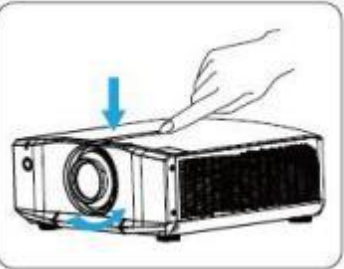

# **Caution**

Éteignez toujours le projecteur avant de retirer ou d'installer l'objectif. Ne touchez pas la surface de la lentille lorsque vous la retirez ou la montez. Évitez de laisser des empreintes digitales, de la poussière ou de l'huile sur la surface de l'objectif La méthode de retrait et de montage de la lentille de projection est la même

Qu'il s'agisse d'un zoom standard ou d'un autre objectif.

## Monté au plafond Installation

Assurez-vous que les vis utilisées pour fixer le support de montage au projecteur répondent aux spécifications suivantes:

Vis: M6\*16

Dimensions de l ' assemblage:

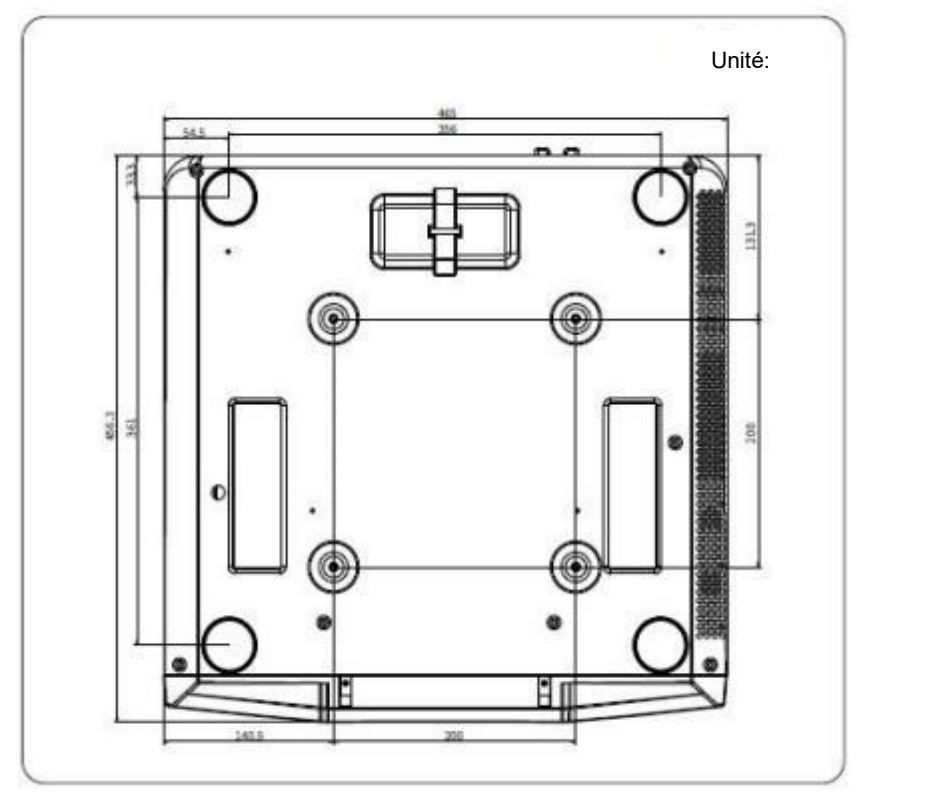

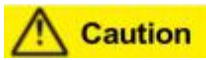

Les dommages causés par une installation incorrecte invalideront la garantie.

## <span id="page-30-0"></span>Projection Modalités

- Méthode d'installation: devant la table, derrière la table, devant le plafond, derrière le plafond.
- En utilisant le mode de projection dans le menu Projection, changez l'orientation de l'image projetée en fonction du mode d'installation (mode de projection).

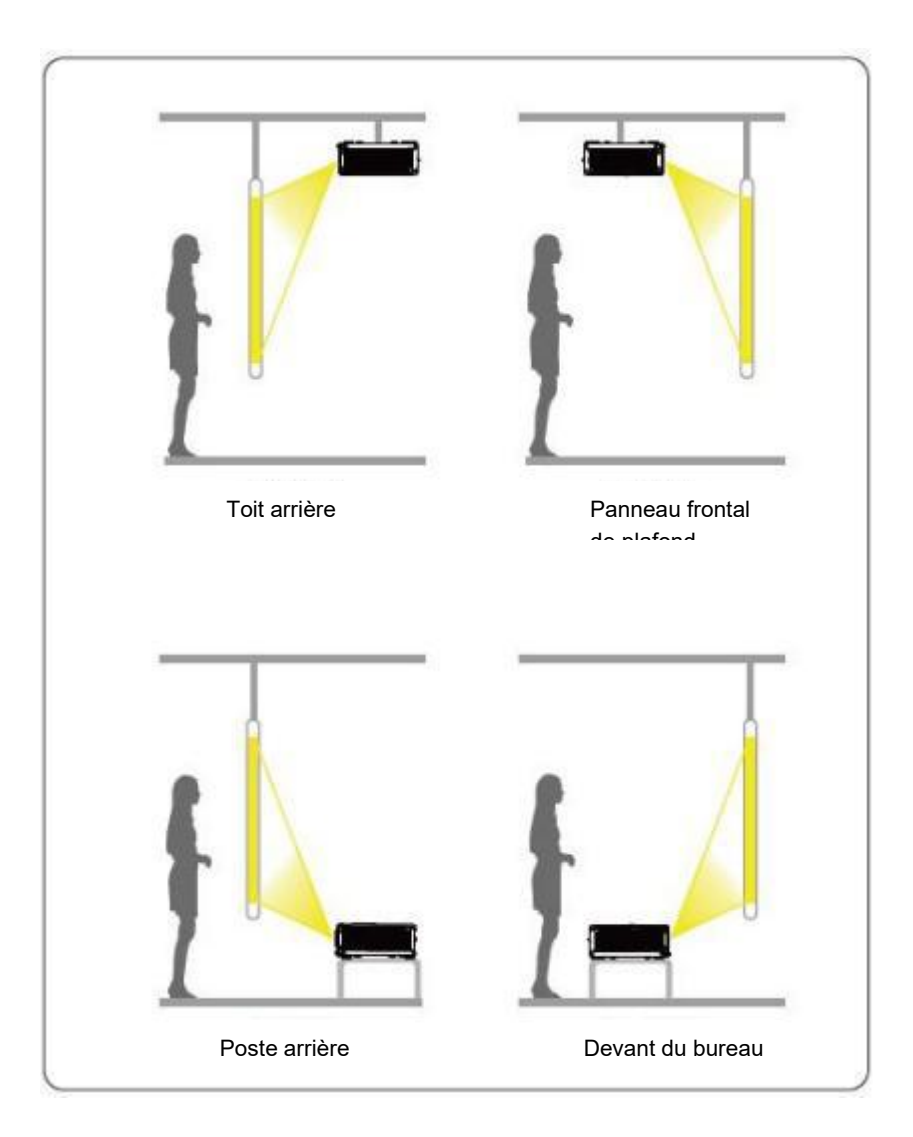

## Écran Configuration

Sélectionnez l'échelle d'écran dans le menu Image et définissez le type d'écran en fonction du format d'écran utilisé.

Les échelles d'écran disponibles sont: natif, rempli, 16: 9, 16: 10, 16: 6 et 4: 3.

En prenant le modèle WUXGA comme exemple, le diagramme de rapport d'aspect du signal d'entrée est le suivant:

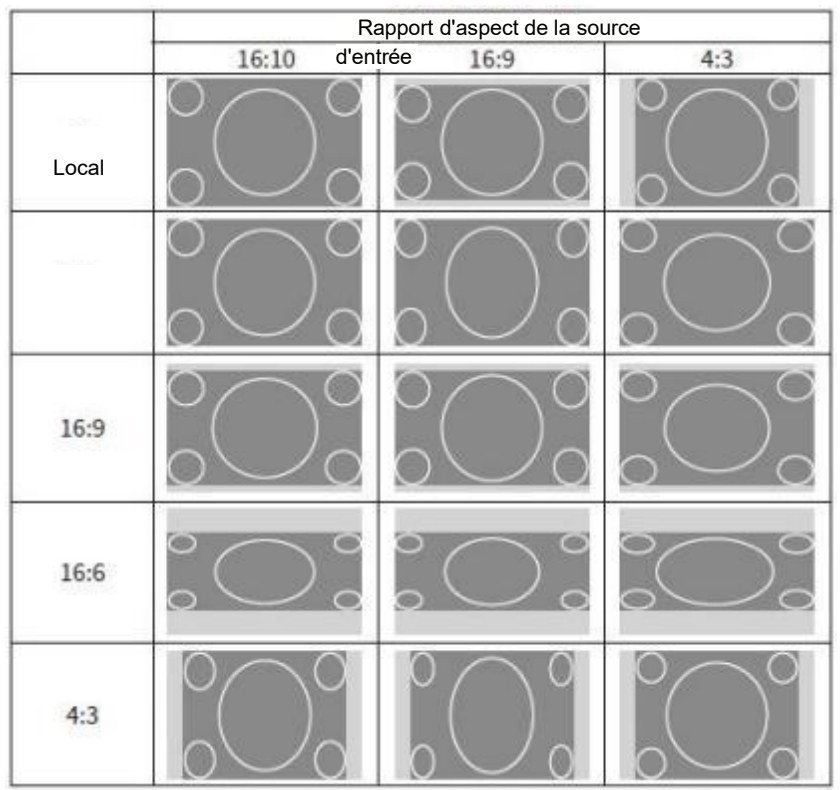

## Lentilles Ajustements

Réglage de l'objectif: mise au point, mouvement, centrage automatique et zoom

- Mise au point: sélectionnez la touche de mise au point de la télécommande pour entrer dans le menu de réglage de l'objectif et ajustez la mise au point de l'écran de projection avec les 4 touches fléchées jusqu'à ce que l'écran soit clair.
- Décalage: le projecteur peut être déplacé manuellement, centré automatiquement et la position de l'écran de projection peut être ajustée en fonction de la situation réelle;

Réglage manuel du changement de vitesse: sélectionnez la touche [Maj] de la télécommande et appuyez sur la touche OK pour accéder au menu de réglage de l'objectif.

Changement de vitesse manuel, ajustez la position de l'écran de projection via les touches fléchées v4 en fonction de la situation réelle; A

- Centrage automatique: sélectionnez la touche de menu sur la télécommande → Installation → Réglage de l'objectif→ Centrage automatique, vous pouvez centrer automatiquement l'objectif.
- Zoom: sélectionnez la touche Zoom de la télécommande pour accéder au menu de réglage de l'objectif et utilisez les 4 touches fléchées pour zoomer et dézoomer sur l'écran dans la plage de conception.

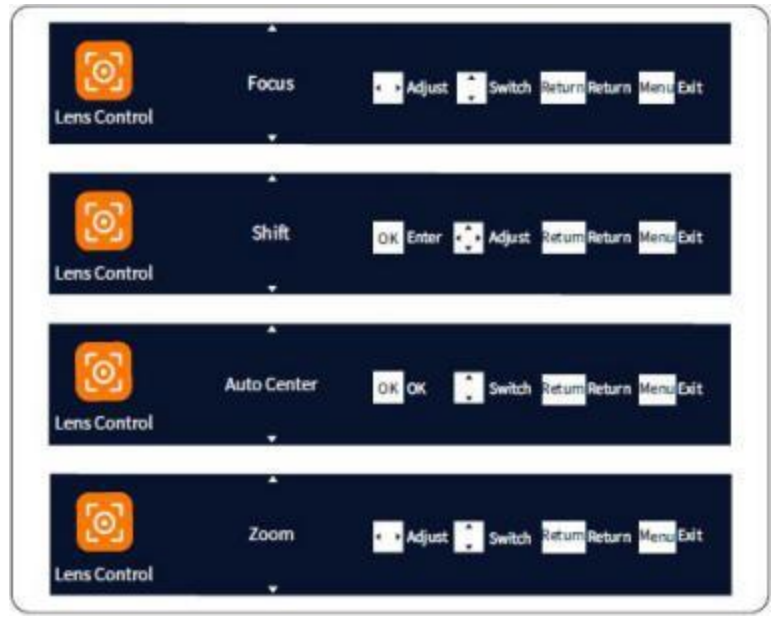

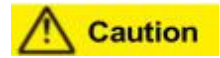

Fonction zoom disponible uniquement pour les objectifs à zoom électrique, non disponible

Lentille à focalisation fixe.
### Essais Motif Afficher

Le motif de test peut être affiché sans connecter un appareil vidéo pour ajuster l'état de projection.

Peut être sélectionné rapidement via les touches de test de la télécommande.

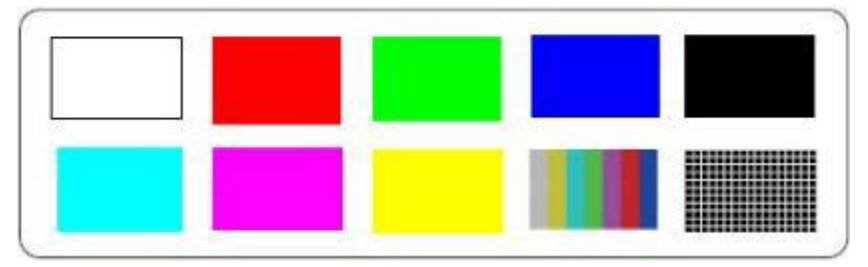

### Documents d ' identité Configuration

L'ID du projecteur est un numéro configurable pour chaque projecteur et est utilisé en combinaison avec la clé ID de la télécommande pour permettre à une seule unité d'être contrôlée par une télécommande unique.

Appuyez sur le menu pour accéder à l'installation et sélectionnez les paramètres ID;

- L'ID du projecteur peut être réglé sur00 (par défaut)-99, et lorsqu'il est réglé sur 00, cela signifie toute télécommande qui reçoit le réglage d'identification de la télécommande;
- La plage d'identification de la télécommande est 00 (par défaut) -99, où 00 représente la diffusion, et tout ID de projecteur recoit la commande de la télécommande avec l'ID 00;
- Lorsque ni l'ID du projecteur ni l'ID de la télécommande ne sont 00, le projecteur est contrôlé en recevant la télécommande uniquement sil'ID du projecteur = l'ID de la télécommande, sinon il ne répond pas à la télécommande et aucun menu ne s'ouvre;
- Les deux identifiants peuvent être manipulés via les touches fléchées +/-, et l'utilisateur peut également appuyer sur la touche OK pour entrer dans l'état d'édition et utiliser les touches numériques pour entrer;
- Les deux identifiants sont définis à deux chiffres. Lorsque vous utilisez une touche numérique pour entrer, la première entrée est un nombre à un chiffre et la seconde est un nombre à dix chiffres. Une fois la saisie terminée, appuyez à nouveau sur OK pour terminer la modification de l'état. Après être entré dans l'état d'édition, si aucune action n'est prise dans les 30 secondes, il expirera et quittera.

### Documents d ' identité Configuration

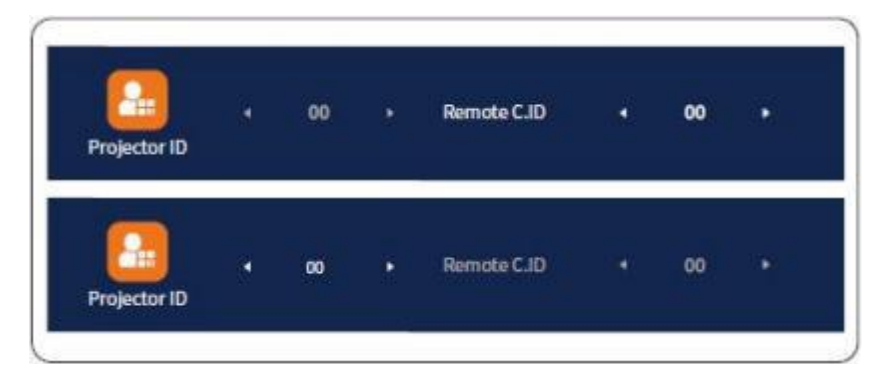

### Réglage de l'image de projection (Bureau Projection)

En ajustant les quatre pieds de support Le bas du projecteur, le projecteur peut Incliner à 4,5° pour ajuster l'image

Position.

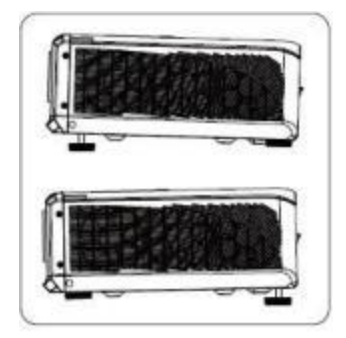

Installation du projecteur en position horizontale

Plan, pour assurer la Le projecteur est parallèle à la surface de l'écr Et l'image projetée est rectangulaire. La forme de l'image projetée peut être Réglage par réglage des quatre supports Pieds à la base du projecteur

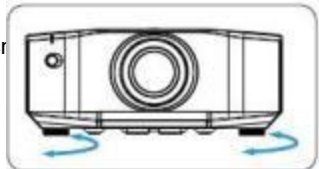

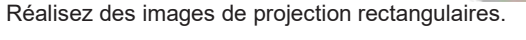

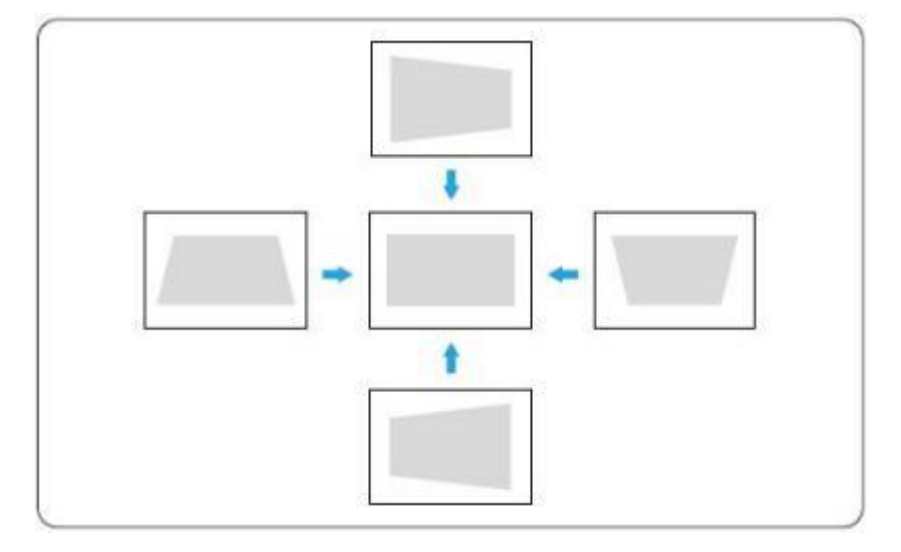

### Écran Dimensions Et Projection Distance

Avant d'installer le projecteur, veuillez vous référerau tableau ci-dessous pour connaître la taille de l'écran de projection et la distance de projection.

La taille et la position de l'image peuvent être ajustées en fonction de la taille et de la position de l'écran.

Les valeurs indiquées dans le tableau ne sont que approximatives et peuvent présenter une tolérance de ± 5% par rapport aux mesures réelles.

Pour la plage de décalage d'image (déplacement) de ce projecteur, veuillez vous référer au tableau ci-dessous, qui montre les valeurs de décalage d'objectif standard. Le décalage de lentille optionnel non standard est soumis aux spécifications réelles de lentille.

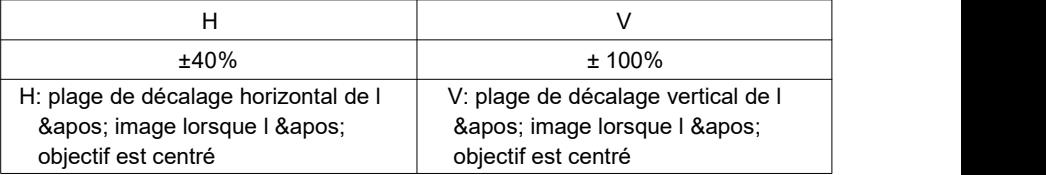

Diagramme de décalage vertical lorsque l'objectif est centré Le tableau ci-dessus décrit la plage de décalage vertical pour différents modèles de lentilles.

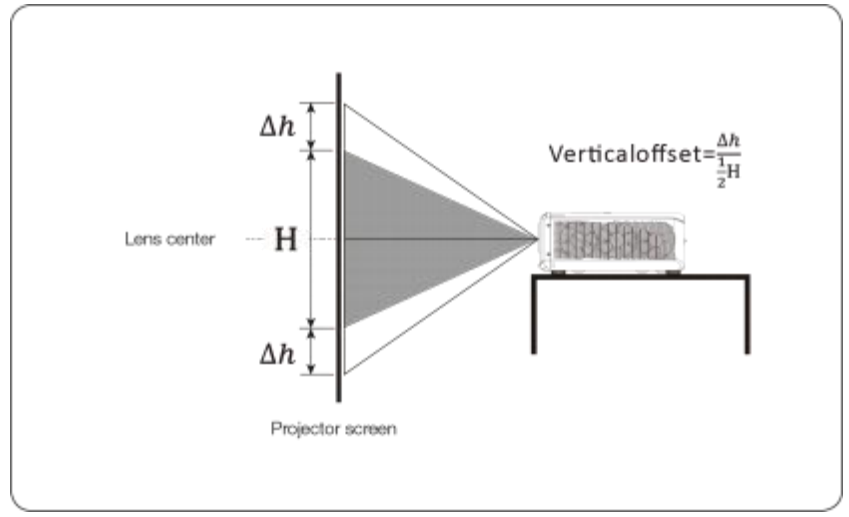

Schéma du décalage horizontal lorsque l'objectif est centré.

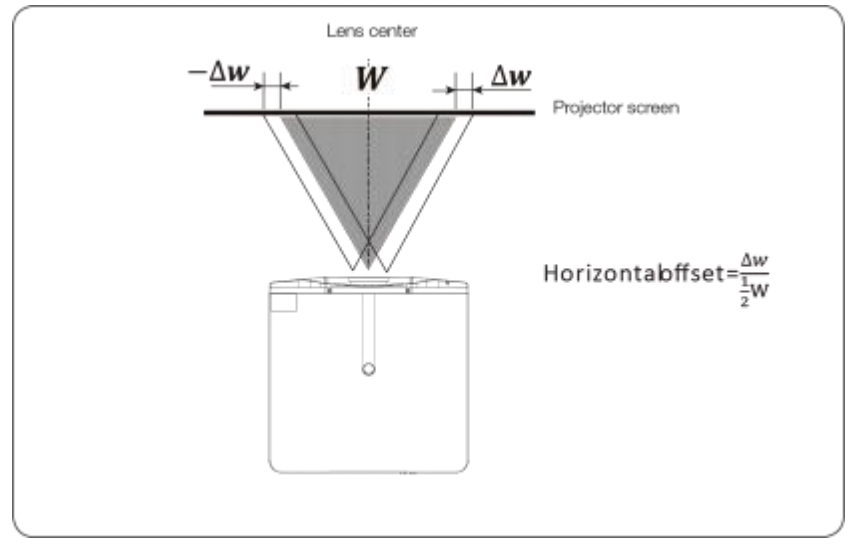

## Description des paramètres de la lentille

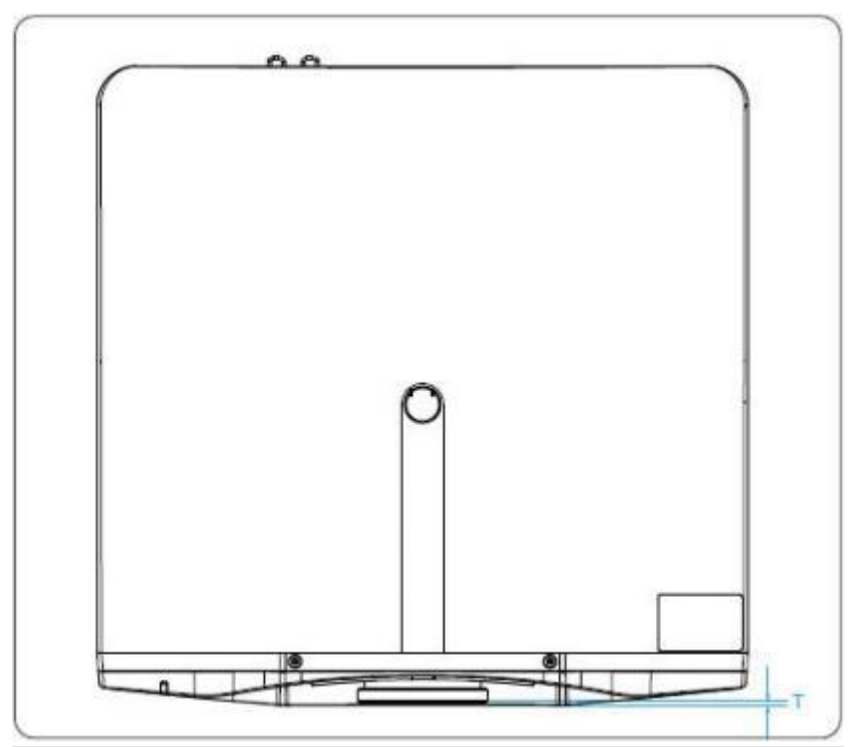

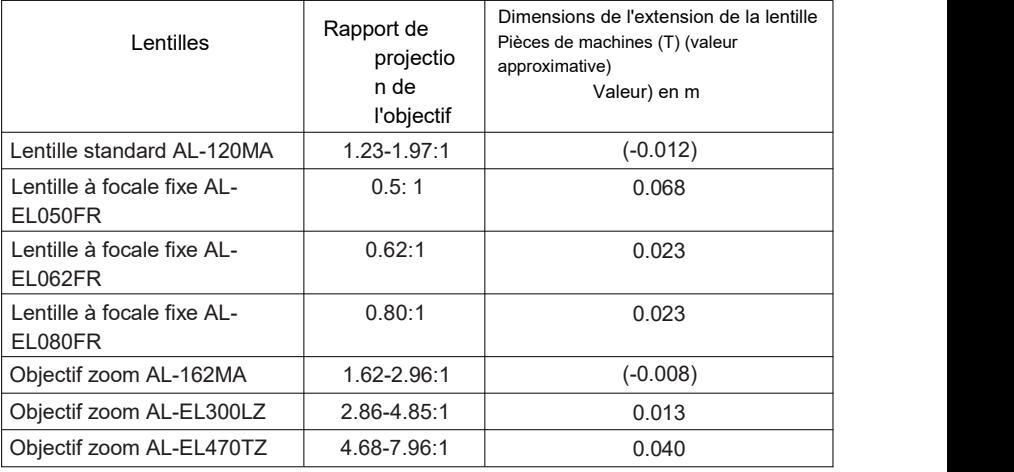

### Projection Distance Et Image Déplacement

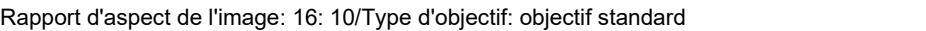

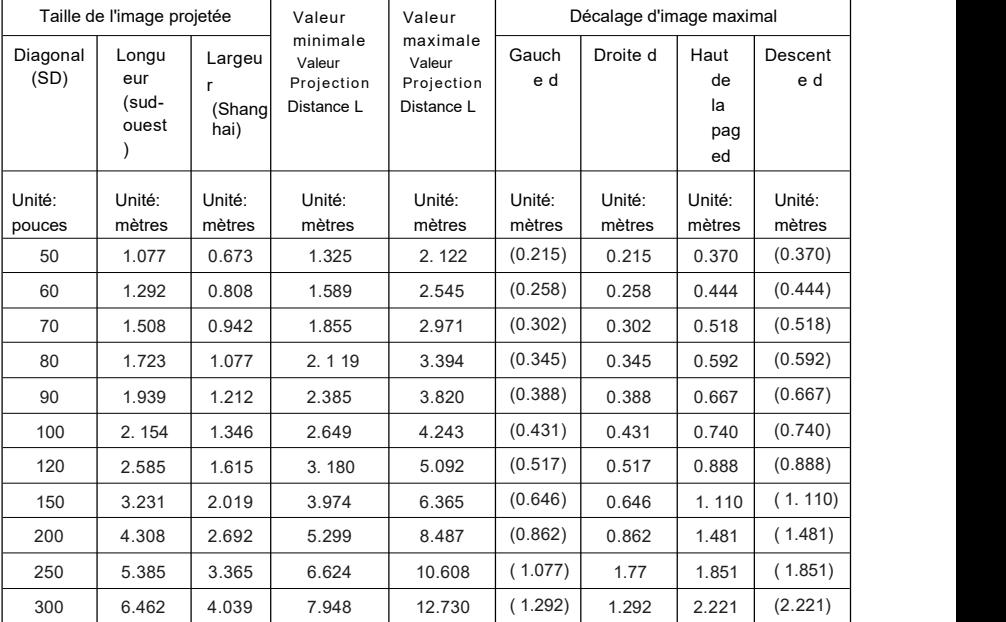

#### Rapport d'aspect de l'image: 16: 10/Type d'objectif: AL-EL062FR

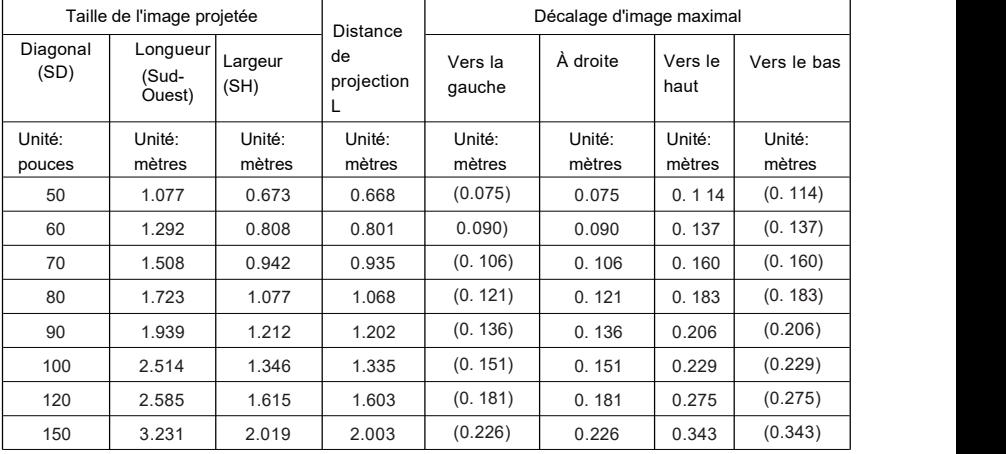

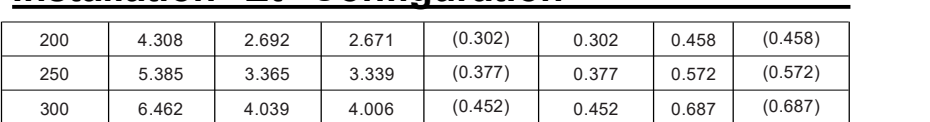

### Projection Distance Et Image

# Déplacement Rapport d'aspect de l'image: 16:<br>10/Type d'objectif: AL-EL080FR

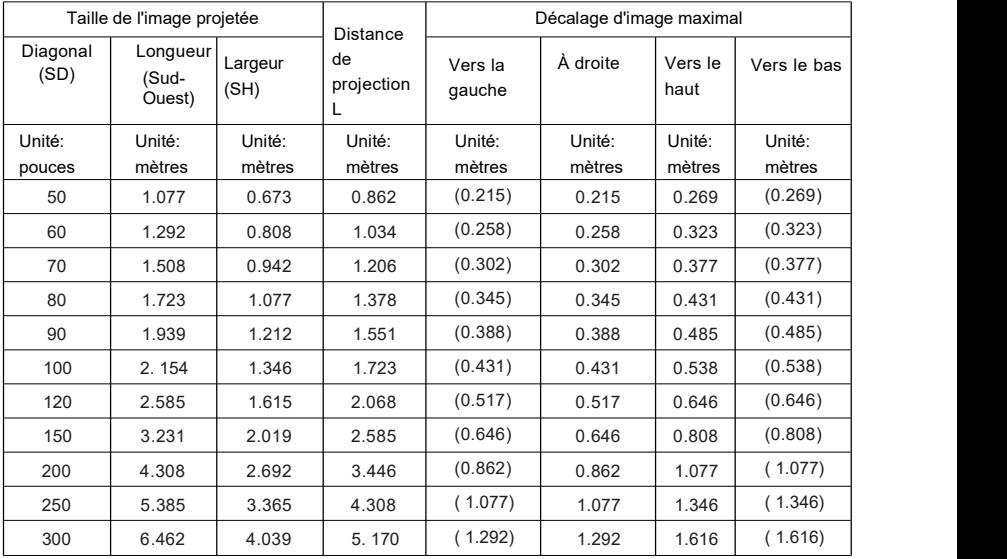

### Rapport d'aspect de l'image: 16: 10/Type d'objectif: AL-EL300LZ

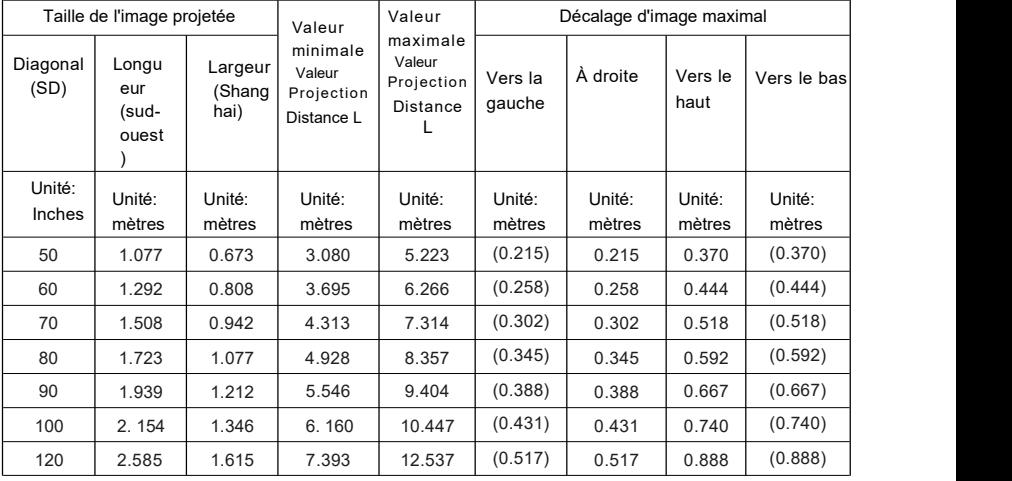

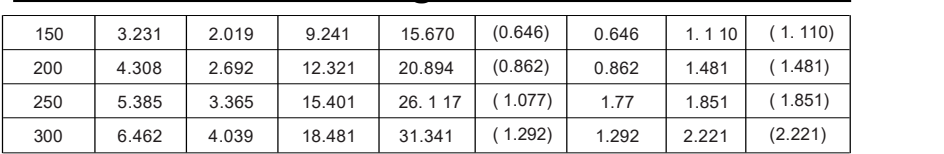

### Projection Distance Et Image

# Déplacement Rapport d'aspect de l'image: 16:<br>10/Type d'objectif: AL-EL470TZ

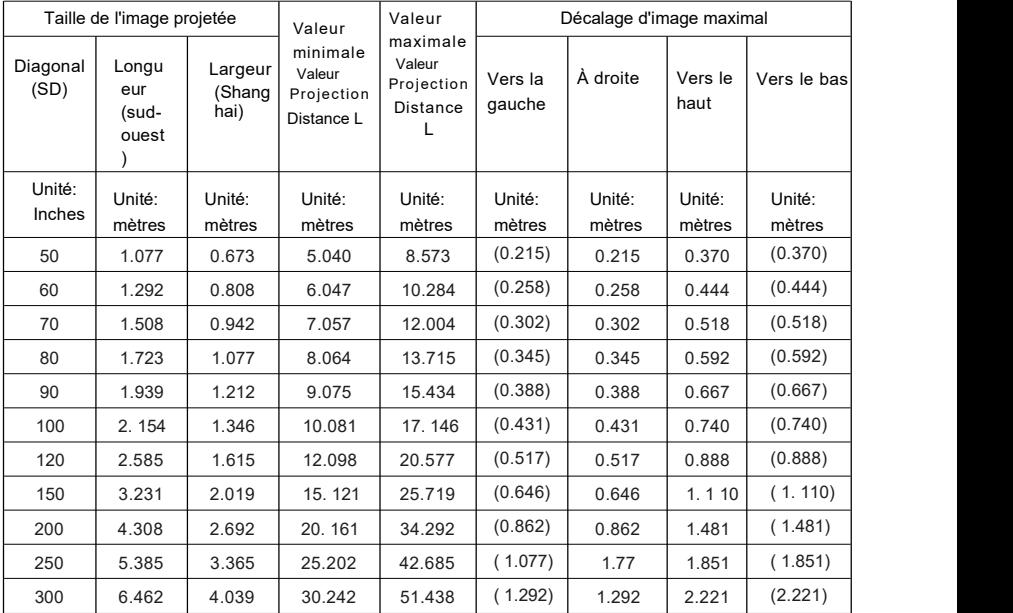

#### Rapport d'aspect de l'image: 16: 9/Type d'objectif: objectif standard

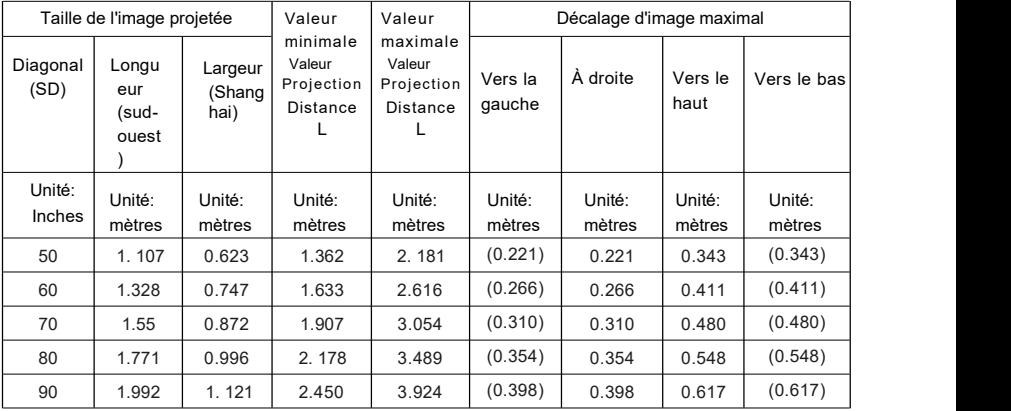

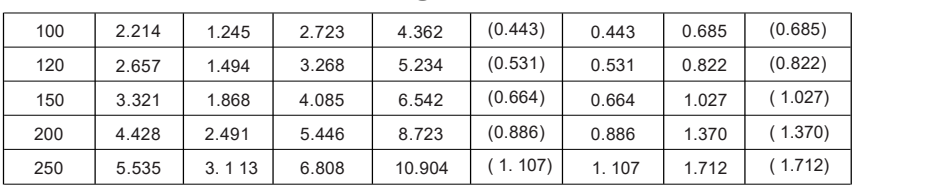

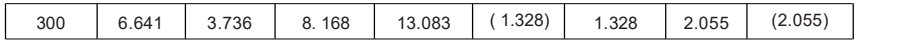

### Projection Distance Et Image

# Déplacement Rapport d'aspect de l'image: 16:<br>9/Type d'objectif: AL-EL062FR

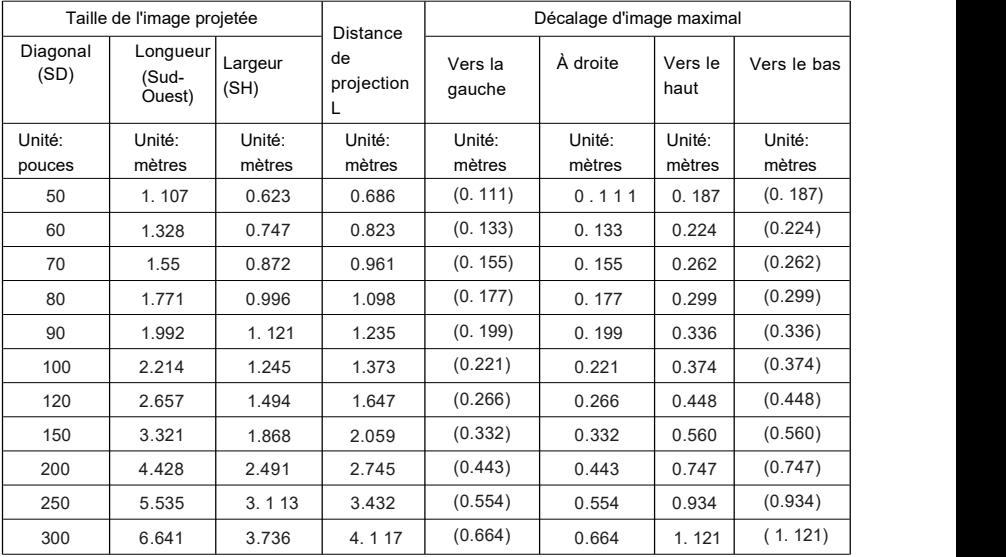

#### Rapport d'aspect de l'image: 16: 9/Type d'objectif: AL-EL080FR

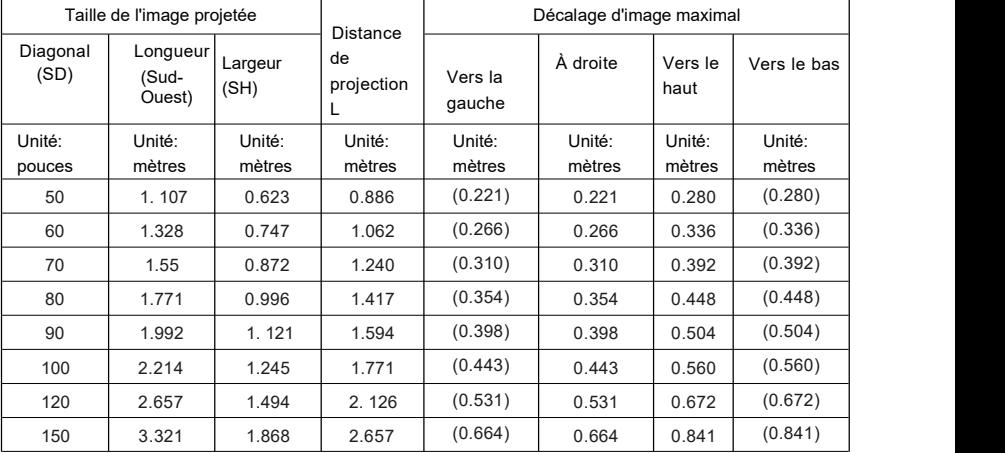

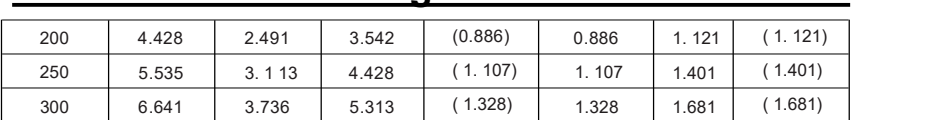

### Projection Distance Et Image

# Déplacement Rapport d'aspect de l'image: 16:<br>9/Type d'objectif: AL-EL300LZ

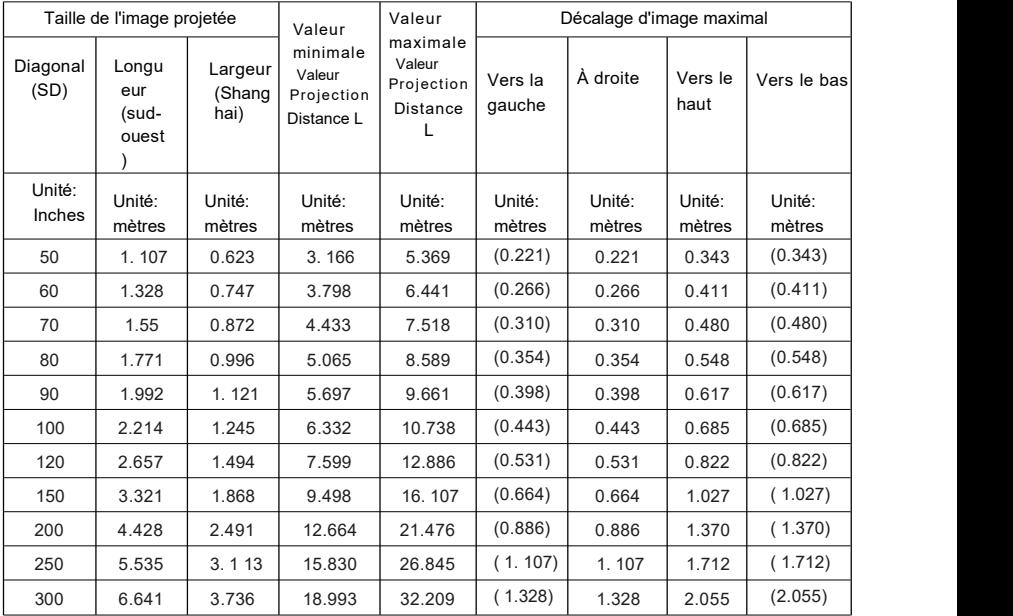

#### Rapport d'aspect de l'image: 16: 9/Type d'objectif: AL-EL470TZ

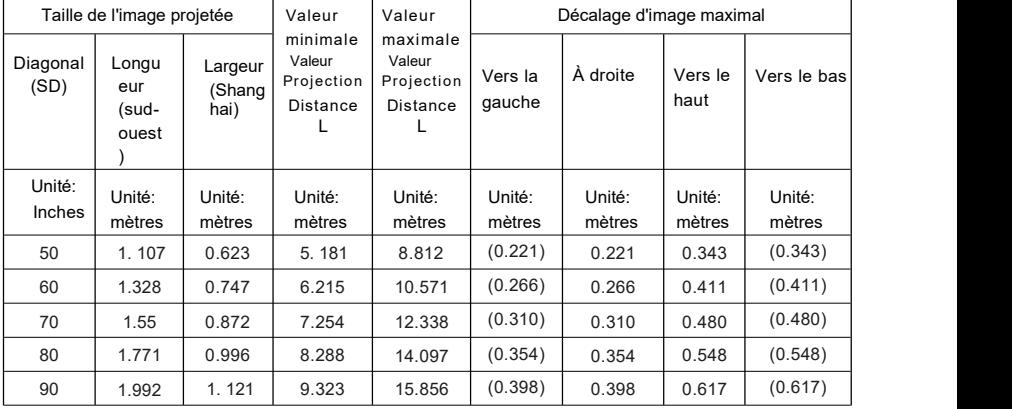

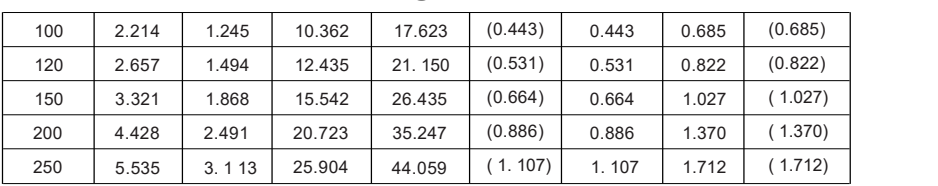

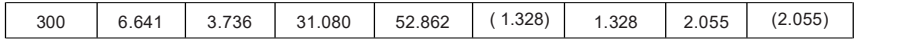

### Projection Distance Et Image Déplacement

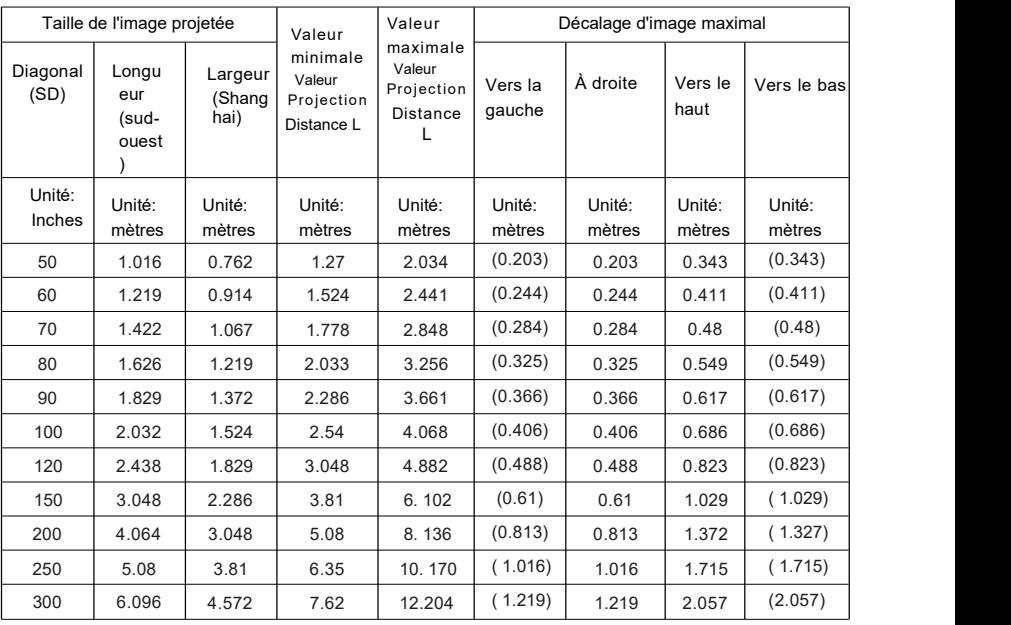

#### Rapport d'aspect de l'image: 4: 3/Type d'objectif: objectif standard

#### Rapport d'aspect de l'image: 4: 3/Type d'objectif: objectif standard

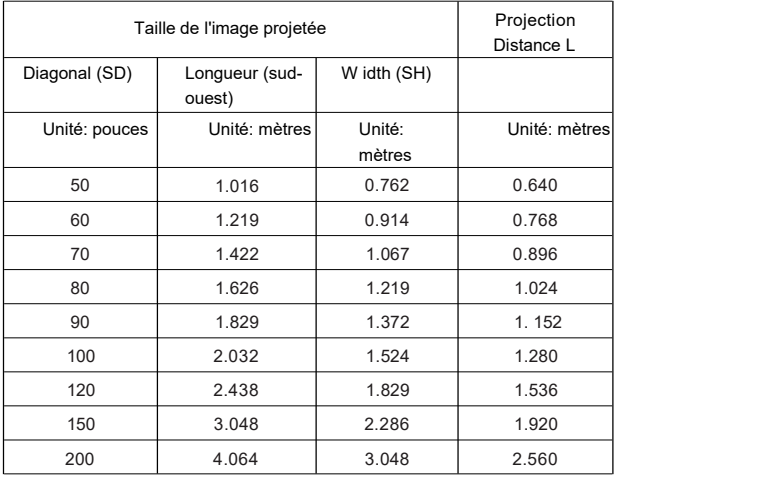

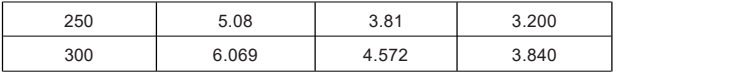

### Projection Distance Et Image

### Déplacement Rapport d ' aspect de l '

#### image: 4: 3/Type d ' objectif: AL-EL080FR

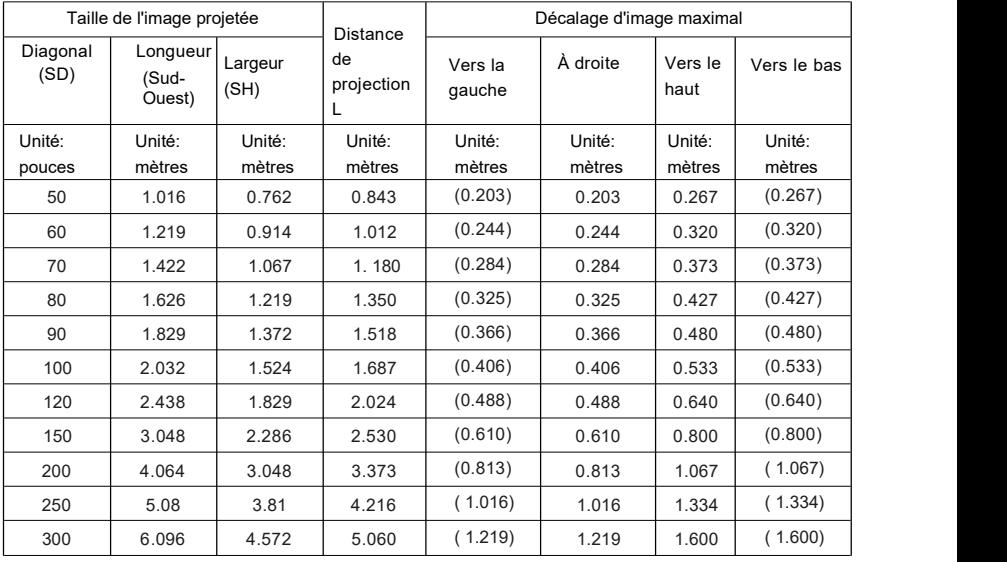

#### Rapport d ' aspect de l ' image: 4<u>:</u> 3 Type d &apos; objectif: AL EL300LZ

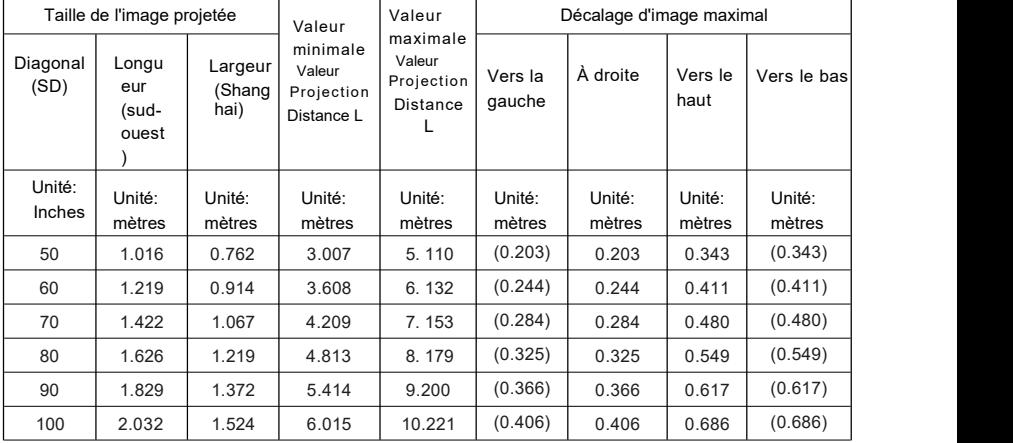

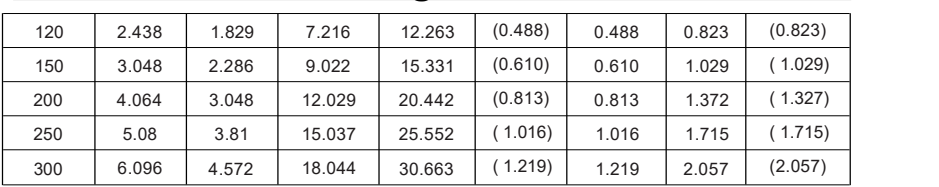

### Projection Distance Et Image

### Déplacement Rapport d'aspect de l'image: 4: 3/Type

### d'objectif: AL-EL470TZ

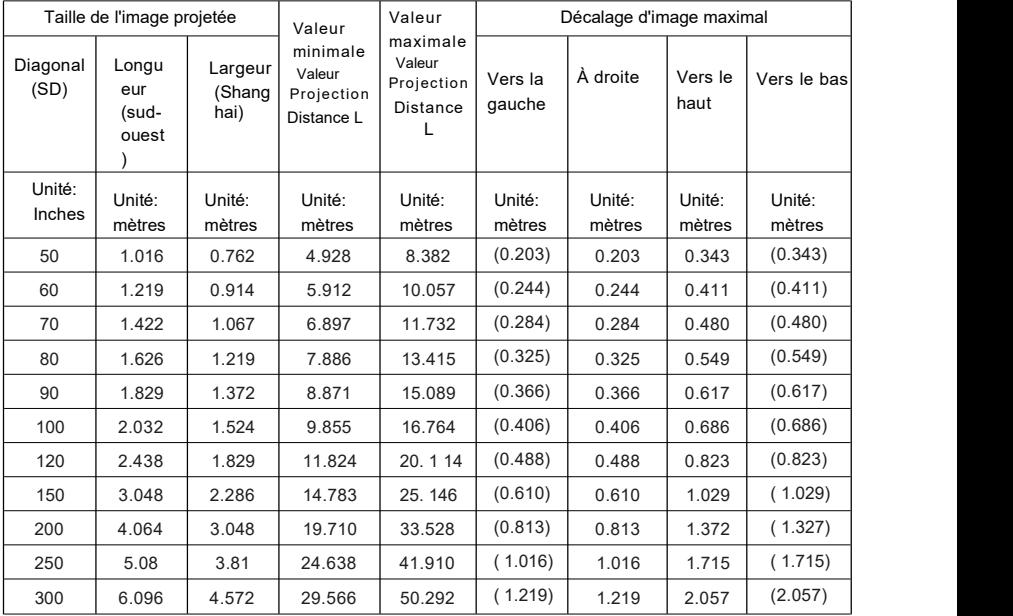

### Autres Configuration

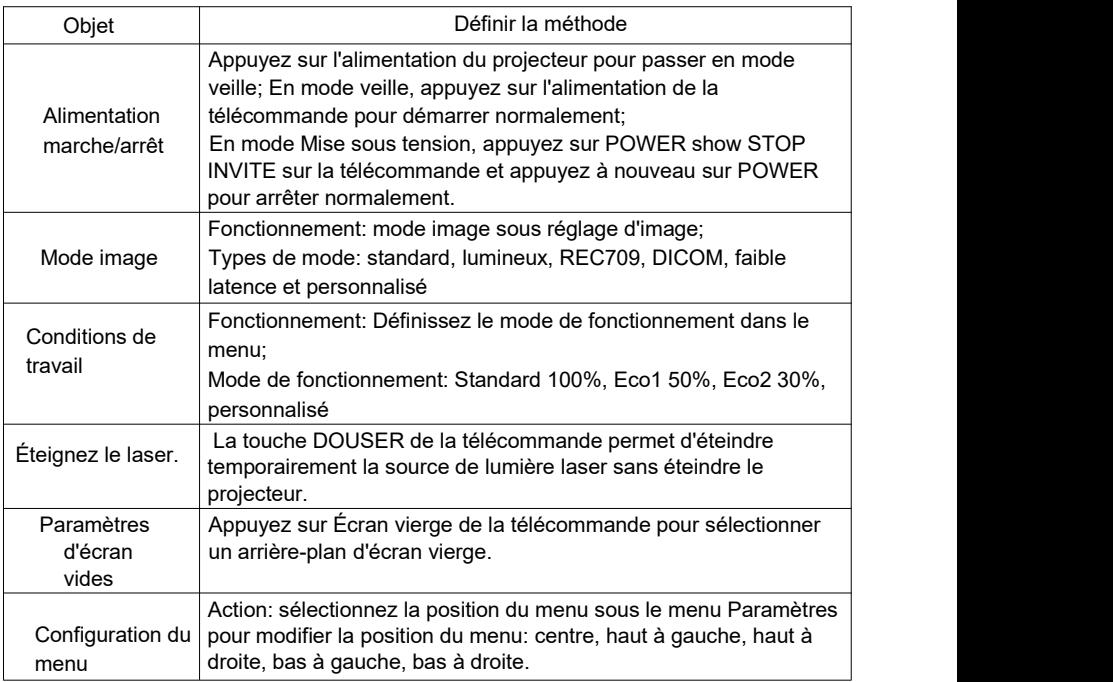

### Projecteurs Connexion

Connexion à un ordinateur ou un ordinateur portable

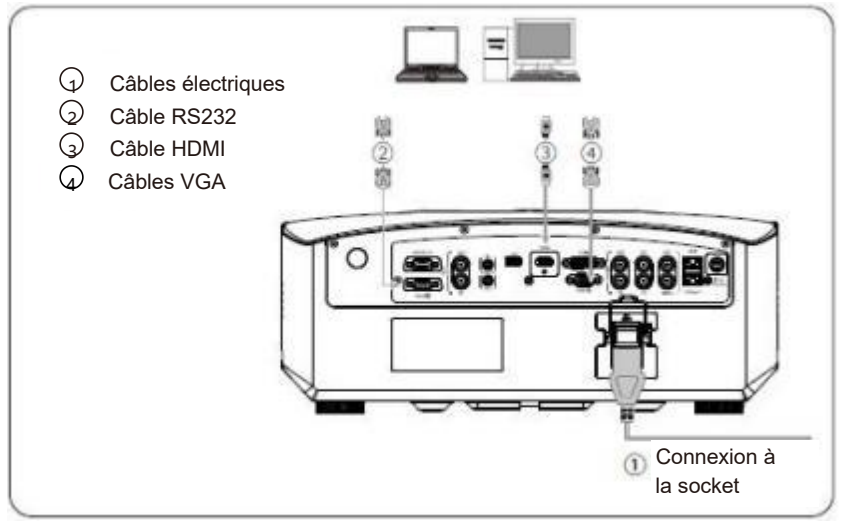

Connexion à un périphérique vidéo

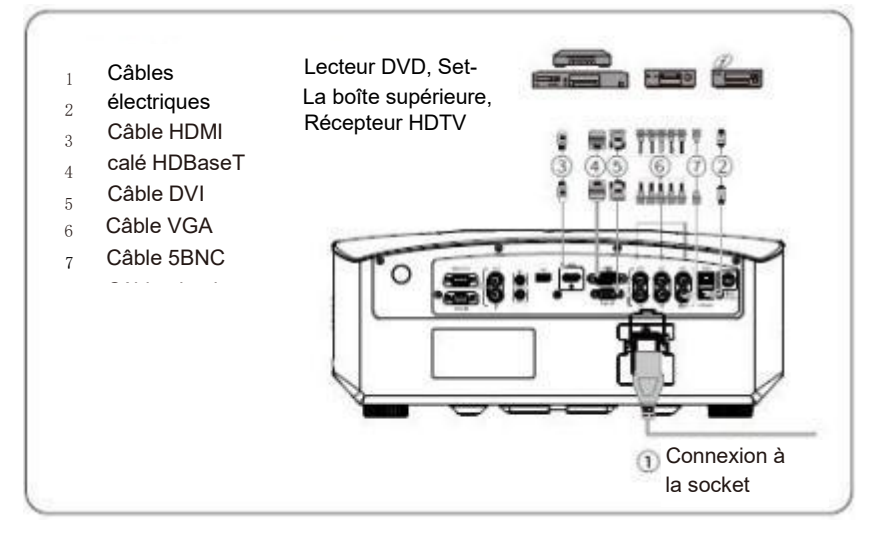

### **Turn Marche/Arrêt C'est... Projecteurs**

### Turn DANS LE DOMAINE C'est... Projecteurs

- Assurez-vous que les cordons d'alimentation et de signal sont bien connectés. Allumez l'interrupteur d'alimentation et attendez que la LED d'état passe régulièrement au rouge.
- Appuyez sur le bouton d'alimentation de la télécommande ou du panneau de commande pour allumer le projecteur, et la LED d'état devient verte et passe à l'affichage "Aucun signal".
- Activez la source du signal: appuyez sur le bouton source du panneau de commande ou de la télécommande pour sélectionner le signal (vidéo, RGB1, RGB2, HDMI, DVI ou HDBaseT), le projecteur détectera la source d'entrée que vous avez sélectionnée et affichera l'image.

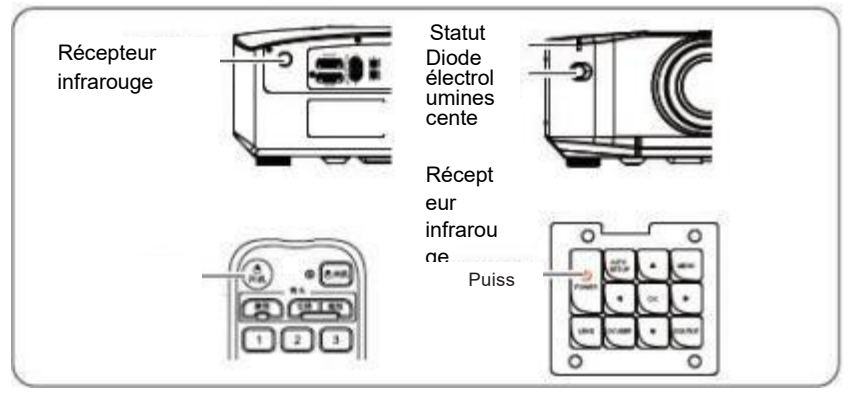

### Turn Partez. C'est... Projecteurs

Appuyez une fois sur POWER sur le panneau de commande ou sur STOP sur la télécommande pour confirmer l'arrêt.

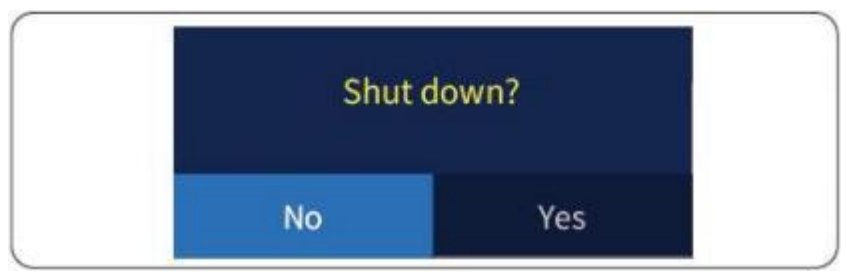

Appuyez à nouveau sur POWER sur le panneau de commande ou sur OFF sur la télécommande

(Appuyez sur le bouton de retour arbitraire pour l'éliminer). Après avoir confirmé l'arrêt, l'image projetée disparaît et l'indicateur devient rouge.

### **Turn Marche/Arrêt C'est... Projecteurs**

### Turn DANS LE DOMAINE C'est... Projecteurs

Débranchez le cordon d'alimentation.

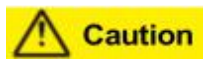

Pour assurer une longue durée de vie du projecteur, éteignez-le lorsqu'il n'est pas utilisé. La durée de vie de la lampe dépend des paramètres du menu de configuration, des conditions environnementales et des conditions d'utilisation. À mesure que le temps de projection s'accumule, la luminosité de l'image projetée diminue.

### Projection Menu

Appuyez sur la télécommande ou sur MENU sur le panneau de commande pour accéder au MENU de niveau 1 et sélectionner Image. La figure suivante est une interface de menu de premier niveau, divisée en cinq parties: mise en miroir, installation, paramètres, source et informations.

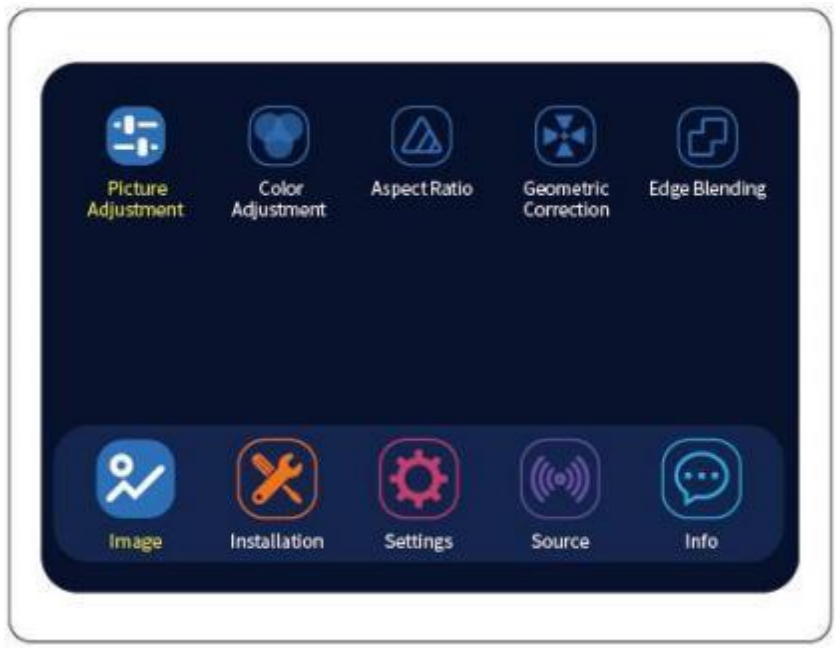

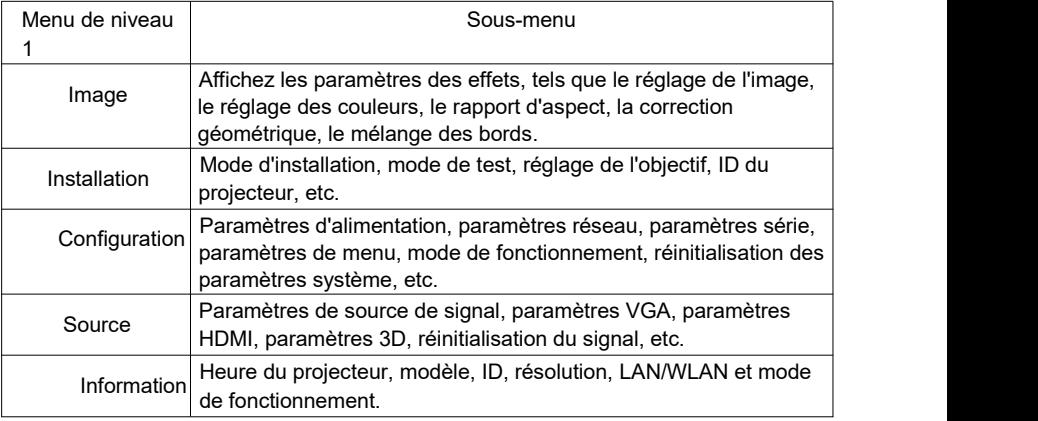

### Images Ajustements

#### **Mode image**

Sur l'écran de menu, sélectionnez l'image dans le menu principal, puis sélectionnez le mode image dans le réglage de l'image.

Choisissez simplement les paramètres les plus compatibles avec votre environnement et obtenez facilement la meilleure qualité d'image. La luminosité de l'image varie en fonction du mode sélectionné.

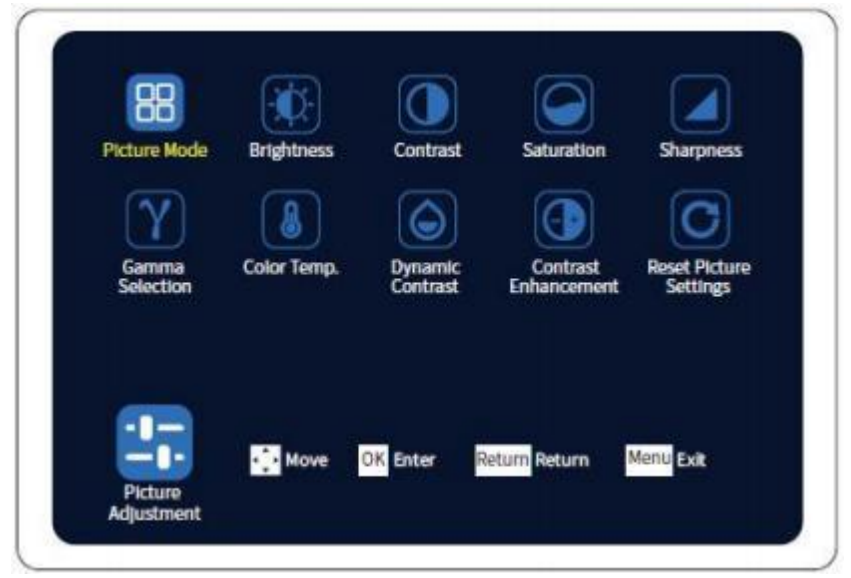

Sélectionnez le mode image Appuyez sur ◀ ▶ pour changer lemode image et sélectionnez la source d'image souhaitée.

### Images Ajustements

diagnostic médical.

faible

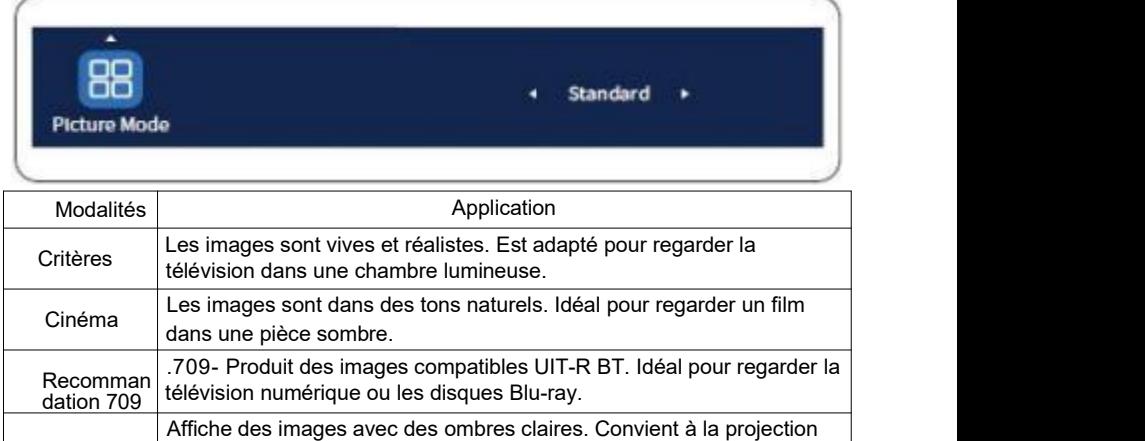

DICOM de rayons x et d'autres images médicales. Remarque: Le projecteur

n'est pas un équipement médical et ne peut pas être utilisé pour le

Mode à latence Réduit le temps de latence des images d'entrée et de sortie.

Habitudes La valeur initiale est une copie de la valeur standard.

### Images Ajustements

### **Luminosité**

Sélectionnez la luminosité et appuyez sur ◀ ▶ pour changer la luminosité du projecteur et ajuster la luminosité ou l'obscurité globale de l'image numérique.

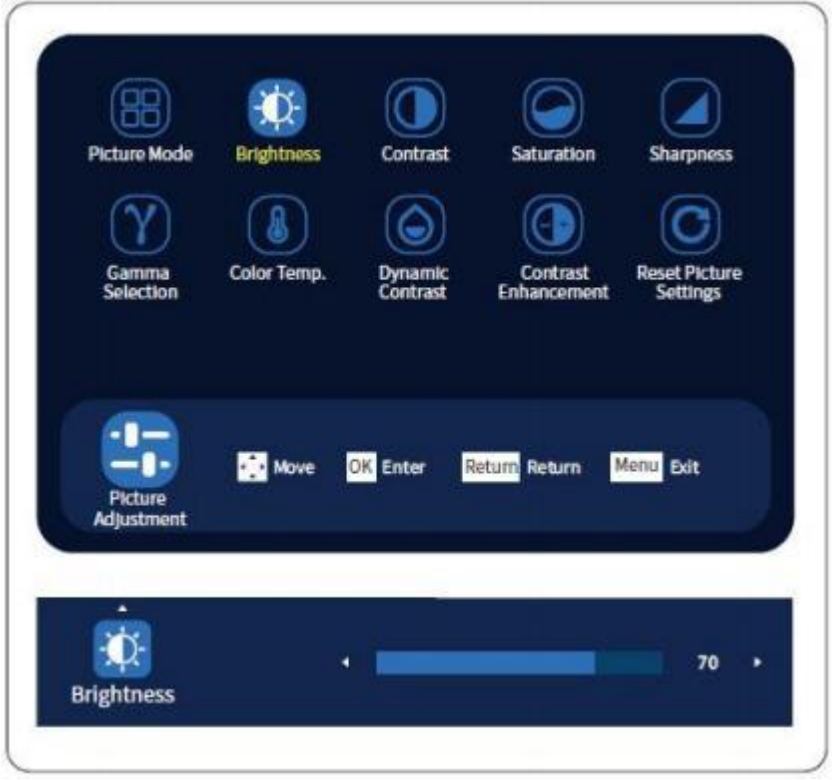

### Images Ajustements

### **Comparaison**

Réglez automatiquement la lumière en fonction de la luminosité de l'image affichée pour obtenir des images plus profondes et plus riches.

Sélectionnez le menu de réglage de l'image dans le processus de projection,

- sélectionnez le mode correspondant dans le menu, appuyez sur la touche ◀
- ▶ pour terminer la configuration correspondante et activez la fonction. Trois modes sont disponibles:

Contraste: ajuste le contraste de la couleur

Contraste dynamique: ajustez la luminosité de la projection en fonction de la luminosité de l'image.

Amélioration du contraste: grâce à l'amélioration du contraste, les utilisateurs peuvent obtenir des images projetées avec un contraste plus élevé.

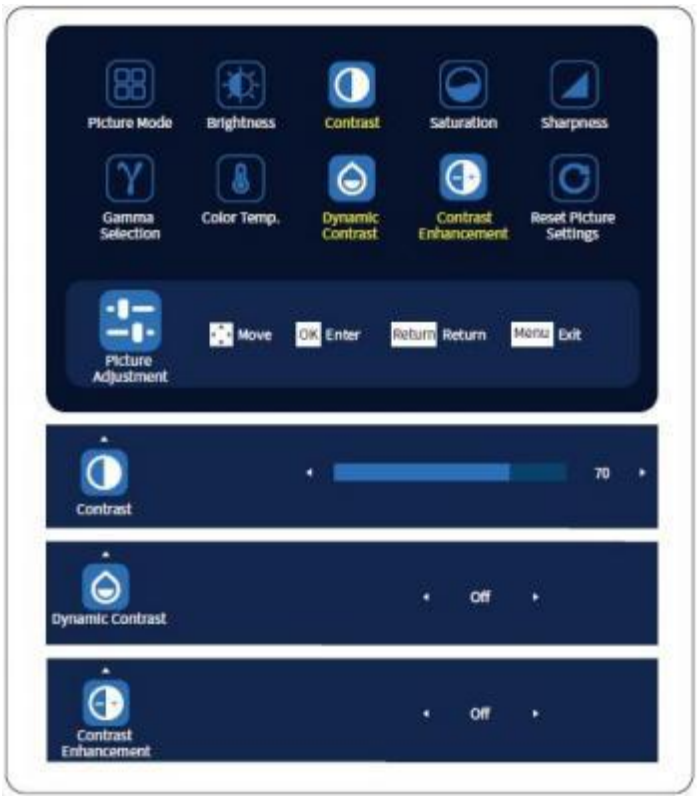
### Images Ajustements

#### **Gamma Selection**

L'utilisateur peut ajuster la valeur de sélection gamma en fonction de l'appareil connecté pour obtenir l'affichage souhaité.

Entrez dans le menu de réglage de l'image pendant la projection;

Sélectionnez Gamma Sélection et appuyez sur ◀ ▶ pour basculer.

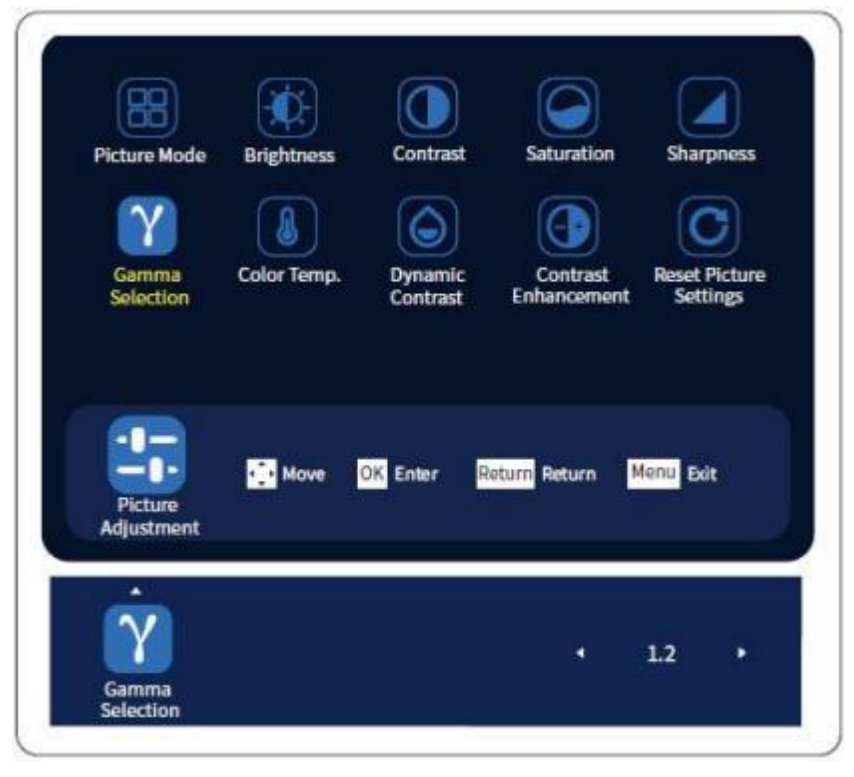

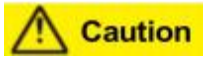

Cette fonction ne peut être utilisée que pour ajuster les photos fixes projetées. C'est... Le film projeté ne peut pas être ajusté correctement pour le gamma.

### Images Ajustements

#### **Température de couleur.**

Réglez la température de couleur. Selon le mode de couleur sélectionné. La valeur haute est la teinte bleue de l'image et la valeur basse est le rouge. Entrez le réglage de l'écran → température de couleur.Existe quatre modes: standard, chaud, frais et personnalisé. Appuyez sur la touche ◀ ▶ pour terminer la configuration correspondante, afin d'obtenir l'effet de température de couleur dont vous avez besoin.

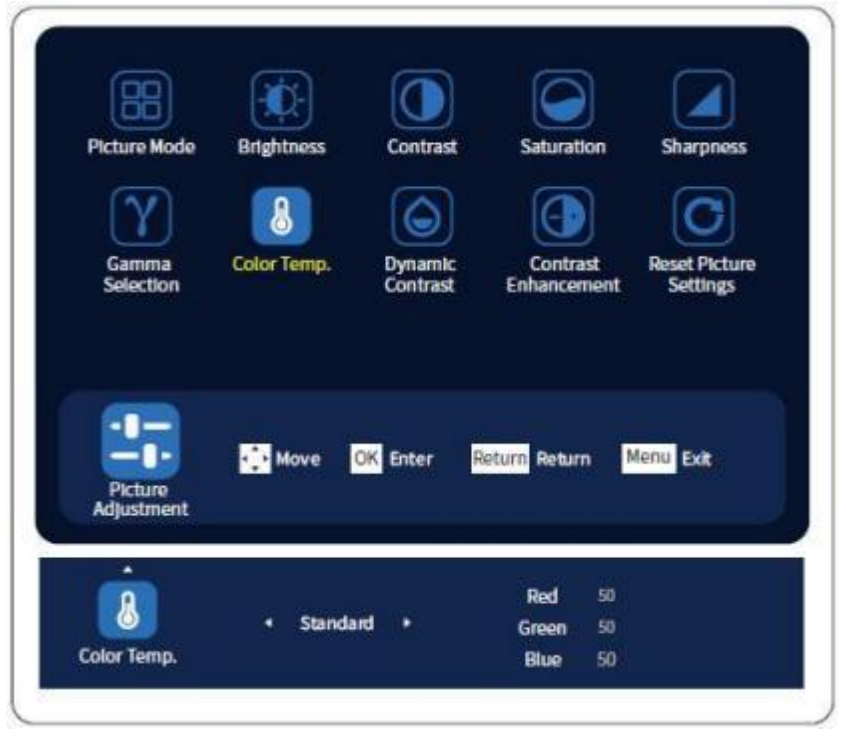

### Images Ajustements

#### **Réinitialiser les paramètres de l'image**

Le réglage d'image prend en charge la réinitialisation de l'image du projecteur aux valeurs par défaut, et l'utilisateur peut choisir de restaurer ou non l'état initial.

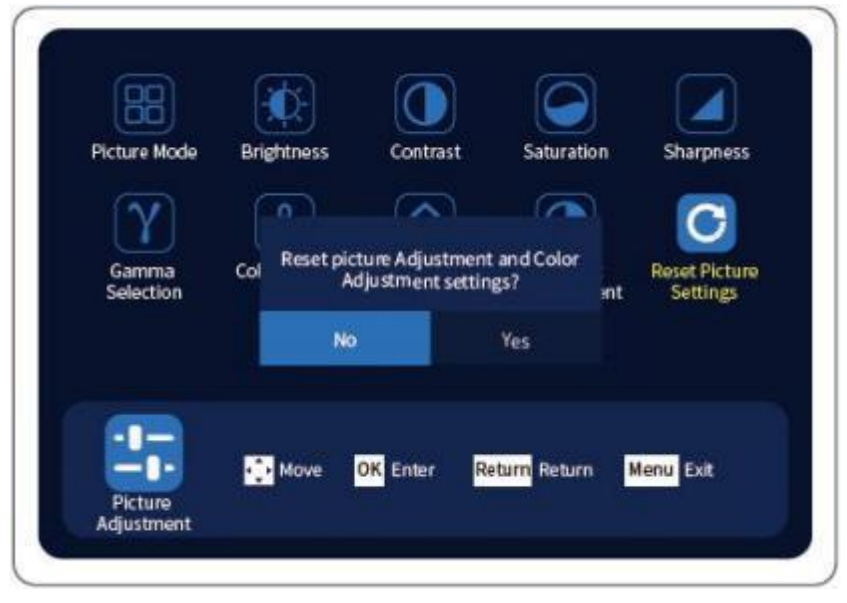

### Couleur Ajustements

#### Teinte, saturation et luminosité

Les utilisateurs peuvent ajuster la teinte (teinte), la saturation (luminosité) et la luminosité des six axes suivants selon leurs préférences: R (rouge), G (vert), B (bleu), C (cyan), M (magenta), Y (jaune) et W (blanc),

Appuyez sur l'image pendant la projection.

Sélectionnez 7 réglages de couleur dans le menu Réglage des couleurs pour le définir.

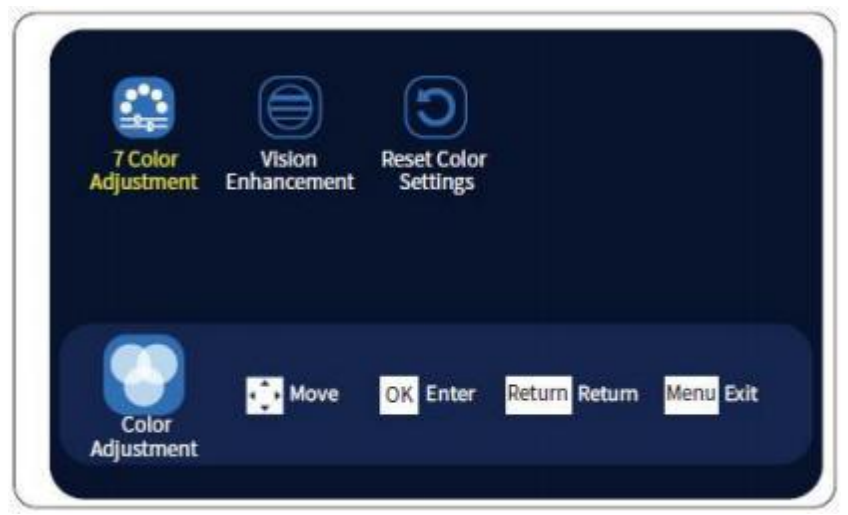

Appuyez sur la touche OK pour ajuster la valeur correspondante (utilisez les touches fléchées ◀ ▶ pour ajouter et soustraire la valeur), ou vous pouvez passer en mode sélection (appuyez sur les touches fléchées ◀ ▶ pour sélectionner).

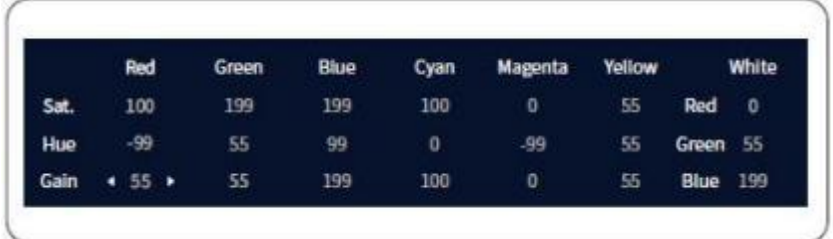

### Couleur Ajustements

#### ■Amélioration de la vision

S'agit d'une valeur définie par l'utilisateur, correspondant aux 6 gains (rouge, vert, bleu, cyan, magenta, jaune) ajustés dans 7 réglages de couleur.

Sélectionnez Améliorations visuelles dans le menu Réglage des couleurs pour les définir.

Appuyez sur la touche OK pour entrer le réglage numérique correspondant (les touches fléchées ◀ ▶ permettent d'augmenter ou de diminuer la valeur) ou passez en mode sélection (utilisez les touches fléchées ◀ ◀ ▶ pour sélectionner).

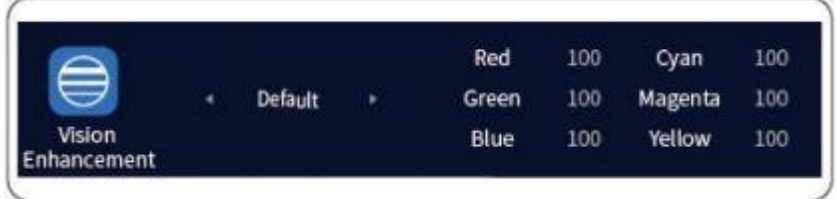

Réinitialiser les paramètres de couleur

Le réglage des couleurs permet de réinitialiser l'image du projecteur aux valeurs par défaut, et l'utilisateur peut choisir de revenir aux valeurs par défaut de couleur.

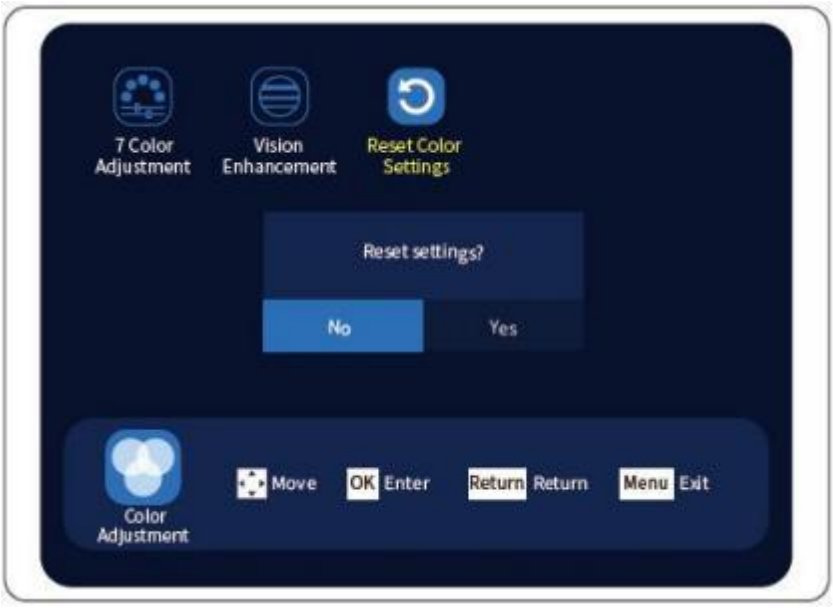

### Aspects Ratio

L'utilisateur peut modifier le rapport d'aspect de l'image projetée pour correspondre au type, au rapport hauteur et largeur et à la résolution du signal d'entrée. Allez dans le menu principal et sélectionnez le rapport d'aspect dans le menu

image. Vous pouvez changer l'échelle de l'écran en basculant les touches fléchées ◀ ▶ pour trouver le rapport d'aspect correct de l'écran de projection.

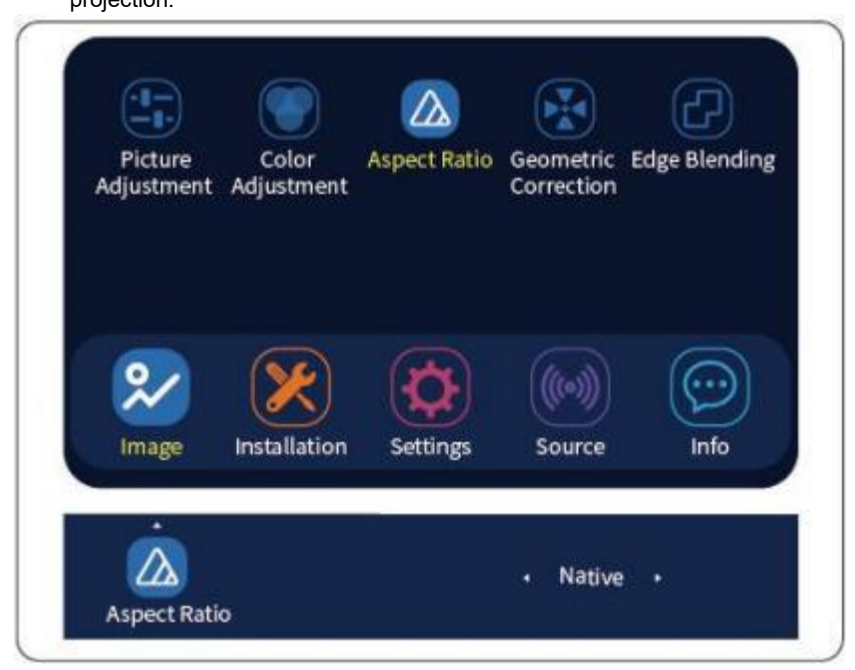

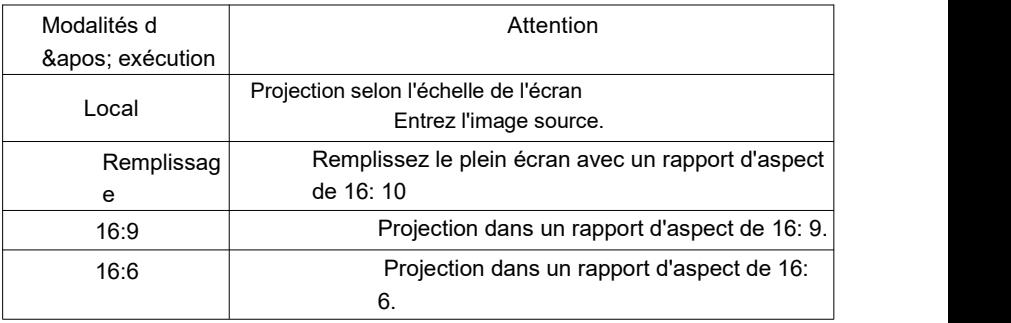

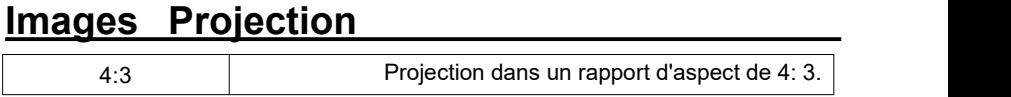

### Aspects Ratio

#### ■Correction géométrique

Lorsque la zone d'affichage doit être contrôlée dans un écran spécifique, la fonction de correction géométrique peut être utilisée pour effectuer la correction. La correction géométrique comprend une correction à quatre coins et à neuf points, et l'utilisateur peut sélectionner indépendamment l'écran de correction requis pour la correction.

Sélectionnez l'image dans le menu principal, sélectionnez le rapport d'aspect et entrez la correction géométrique pour activer cette fonction.

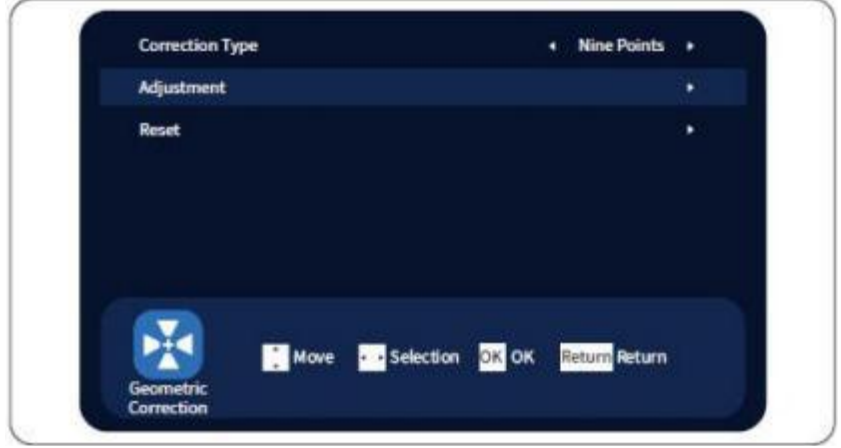

Sélectionnez le point de correction à l'aide des touches numériques de la télécommande. Le nombre choisi est jaune, ce qui signifie que cela doit être corrigé. Après avoir déterminé le point de correction, appuyez sur la touche OK pour confirmer et appuyez sur les touches fléchées ◀ ▶ pour ajuster la position. Appuyez sur la touche numérique [0] pour sélectionner les vitesses de réglage fin et grossier du point correspondant.

## Rapport d'aspect

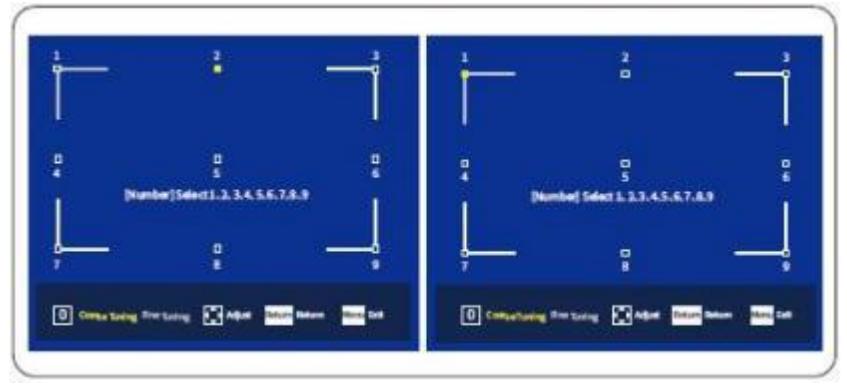

L'utilisateur peut réinitialiser le rapport d'écran du projecteur à sa valeur par défaut dans le menu Réglage du rapport d'aspect.

### Aspects Ratio

#### Fusion marginale

Les utilisateurs peuvent obtenir des effets d'épissage sans couture grâce à la fonction de fusion des bords. Lorsque l'écran de projection est superposé, en ajustant la taille et la position de la zone de fusion, la luminosité de la zone de fusion peut être cohérente avec la zone non fusionnée.

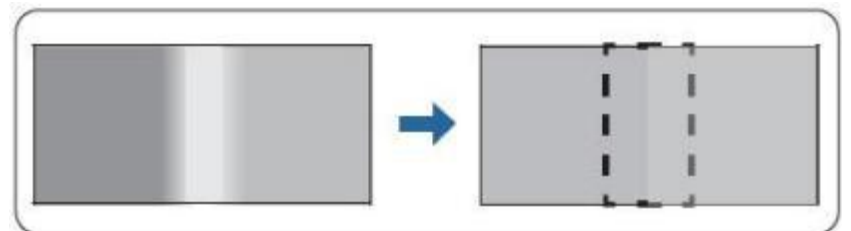

Appuyez sur Menu pendant la projection.

Passez à l'écran de mélange des contours et sélectionnez Activer pour les paramètres de mélange des contours.

Placez le curseur dans la zone de chevauchement et appuyez sur le bouton OK pour accéder à l'écran de réglage du mélange des bords, l'écran suivant s'affiche.

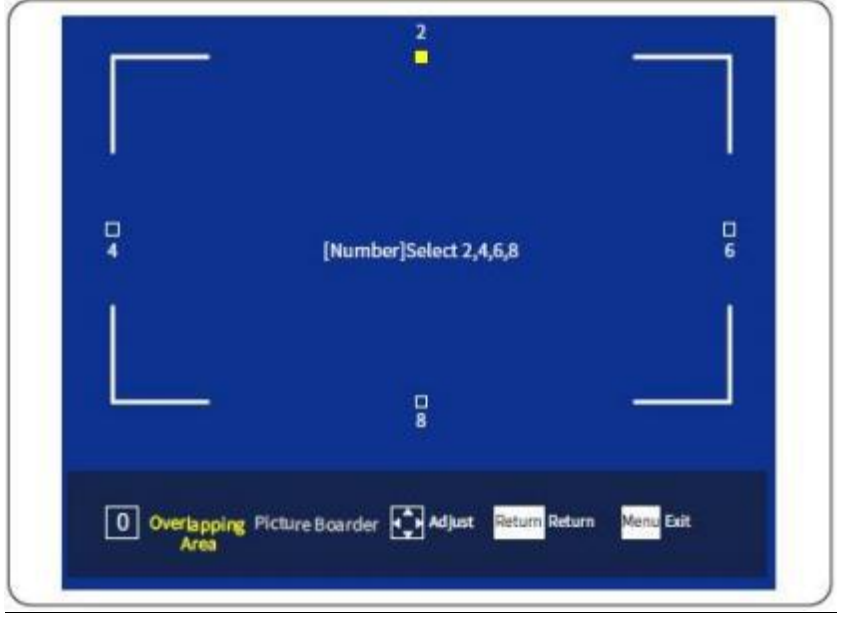

### Aspects Ratio

#### ■Segmentation de l'image

La projection de la même image à partir de plusieurs projecteurs pour créer de grandes images nécessite que le projecteur segmente et sélectionne les images d'entrée en interne, ce qui permet d'installer plusieurs projecteurs pour projeter de grandes images grand écran. Les différences de luminosité et de teinte de chaque image projetée peuvent être ajustées pour obtenir une image sans couture. Appuyez sur Menu pendant la projection.

Passez à l'écran de mélange des bords et sélectionnez Ouvrir pour segmenter l'image.

- Déplacez le curseur sur la méthode de fractionnement et appuyez sur les touches fléchées ◀ ▶ pour ajuster les données de ligne.
- Les images de plusieurs projecteurs peuvent être réglées sur le projecteur afin que la luminosité de leurs couleurs d'écran corresponde les unes aux autres. Cependant, lorsqu'il y a des projecteurs particulièrement sombres dans le groupe, la luminosité doit être ajustée en fonction des projecteurs plus sombres.
- Pour rendre l'image aussi lumineuse que possible: réglez le mode de fonctionnement de tous les projecteurs sur 100%.
- Correspondre à une luminosité spécifique: pour le projecteur avec l'image projetée la plus sombre, définissez le mode de fonctionnement sur Personnalisé et ajustez le niveau de luminosité à la luminosité souhaitée.

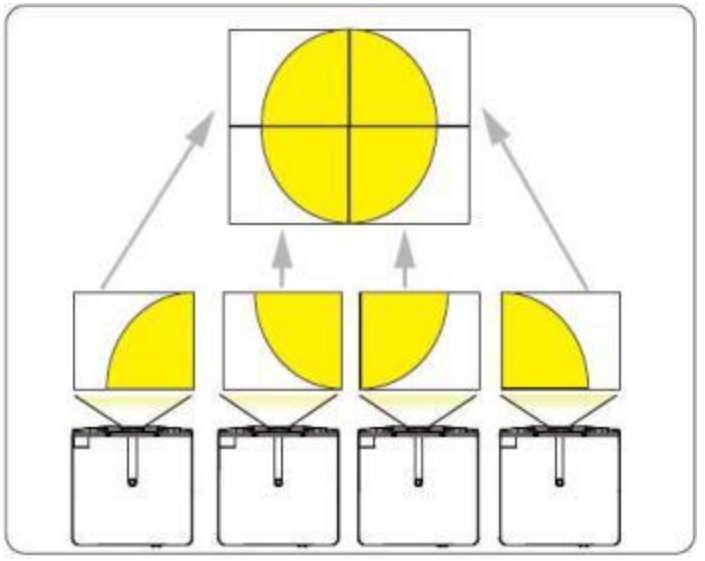

Le projecteur prend en charge la réinitialisation des données à la valeur par défaut d'usine, l'utilisateur peut

Choisissez de revenir à l'état par défaut ou non.

# **Paramètres de projection**

## **Configuration**

#### ■Configuration du réseau

Les utilisateurs peuvent contrôler le projecteur via un réseau câblé. Connectez d'abord le port réseau RJ45 du projecteur au réseau via un câble réseau, puis configurez les informations de configuration réseau du projecteur pour contrôler le projecteur via le réseau.

Appuyez sur MENU sur le panneau de contrôle/télécommande.

Sélectionnez Paramètres réseau dans le menu Paramètres.

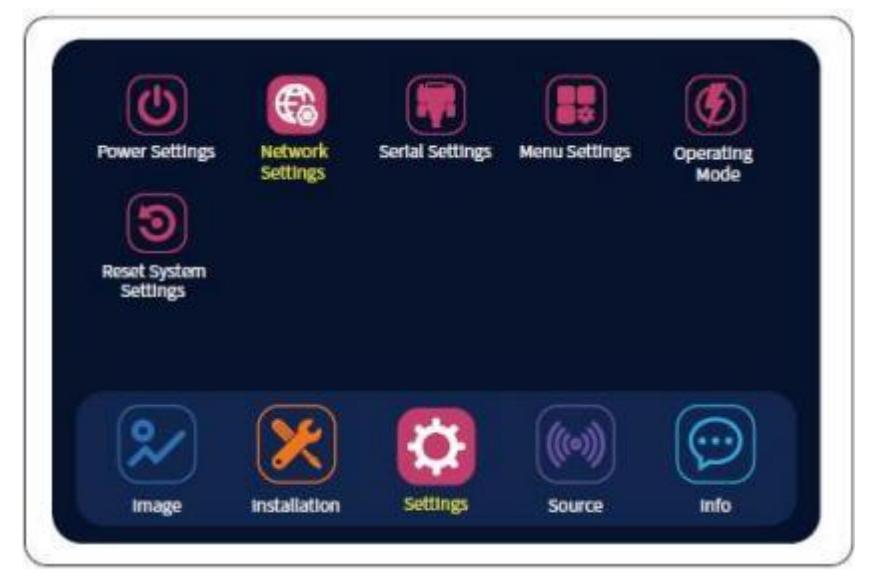

# **Projection Configuration**

## **Configuration**

#### ■Configuration du réseau

Accédez au menu Paramètres réseau et configurez l'adresse IP du projecteur. Définissez l'adresse IP manuellement ou récupérez l'adresse IP automatiquement

dans le menu Paramètres.

Les paramètres de type de réseau sont divisés en: LAN, AP sans fil et Internet des objets.

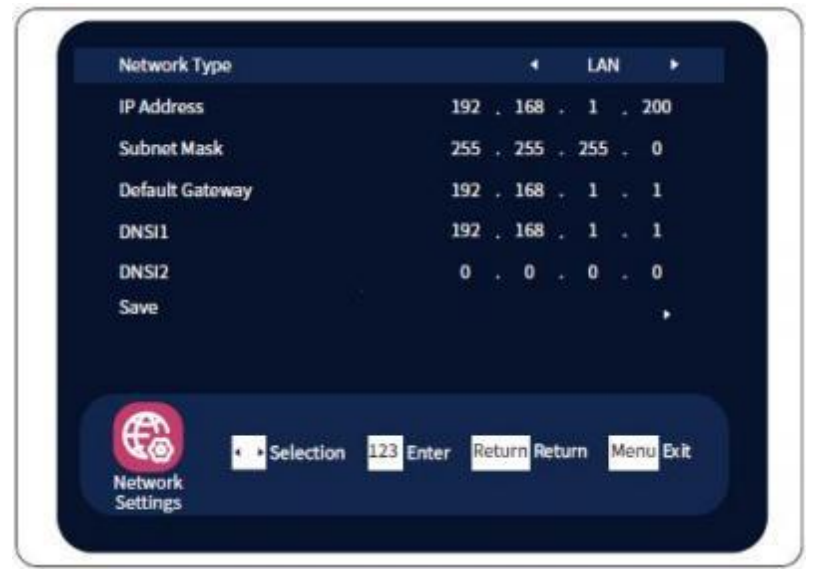

Procédures spécifiques pour la configuration manuelle:

Adresse IP: Dans le cas d'un réglage manuel, l'utilisateur peut appuyer sur les touches gauche et droite pour passer à l'adresse IP à définir, ajouter et soustraire des valeurs en utilisant les touches haut et bas, ou utiliser les touches numériques de la télécommande pour entrer directement l'adresse IP requise.

Masque de sous-réseau: identique à l'opération de définition d'adresse IP. Déplacez-vous directement vers la gauche et la droite vers la valeur à ajuster, ajustez l'addition et la soustraction avec les touches haut et bas, ou entrez la valeur via la touche numérique de la télécommande.

Passerelle par défaut: configurée comme décrit ci-dessus.

Application: Après avoir configuré l'adresse IP, vous devez déplacer le curseur (déplacer les touches gauche et droite) vers le bouton d'application pour confirmation, puis exécuter l'adresse IP configurée pour l'application.

# **Projection Configuration**

## **Configuration**

#### ■Configuration du menu

Langue du menu d'écran:

Sélectionnez le menu Langue pour définir la langue.

Emplacement du menu:

Cette fonction permet de définir la position d'affichage du menu sur l'écran. Appuyez sur ◀ ▶ pour sélectionner l'emplacement d'affichage.

Rappel sans signal:

Lorsqu'il n'y a pas d'entrée de signal, il s'affiche (on)/doesn't s'affiche (off). N'y a pas de menu source au milieu de l'écran.

Heure d'affichage du menu:

Après une période définie, sans signal ni fonctionnement (télécommande, commande réseau valide, commande série...), il commence à indiquer l'état de veille à venir avec 60 secondes restantes et compte à rebours. Le processus peut être interrompu et retardé par n'importe quelle opération.

Revenir à la valeur par défaut:

L'utilisateur peut choisir de revenir à l'état par défaut selon ses besoins.

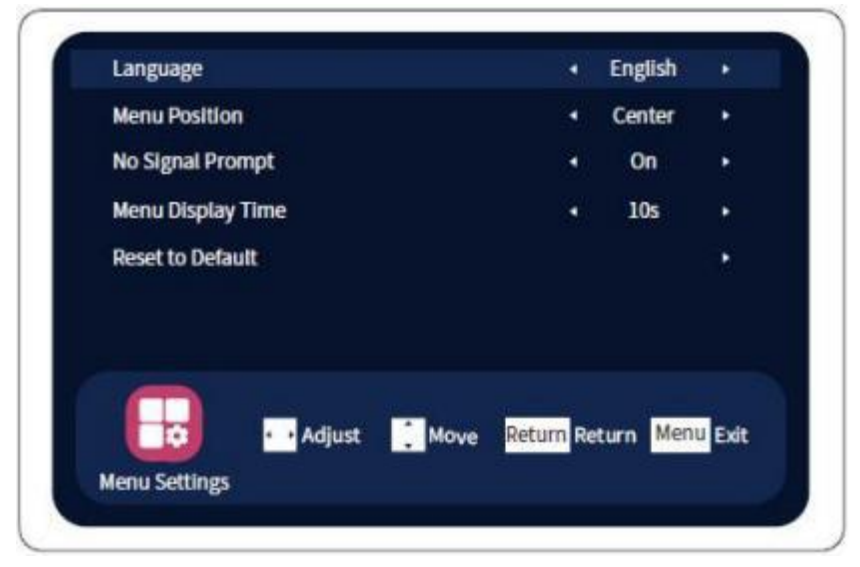

# **Projection Configuration**

## **Configuration**

#### Conditions de travail

L'utilisateur peut modifier la luminosité du projecteur en réglant le mode de fonctionnement.

Entrez les paramètres pendant la projection et sélectionnez le mode de fonctionnement à définir dans le menu. Utilisez les touches fléchées ◀ ▶ pour ajuster le mode de fonctionnement. La luminosité peut également être personnalisée.

Norme 100%

Écologie 1 50%

CO2 écologique 30%

Personnalisation: 30 à 100% réglable

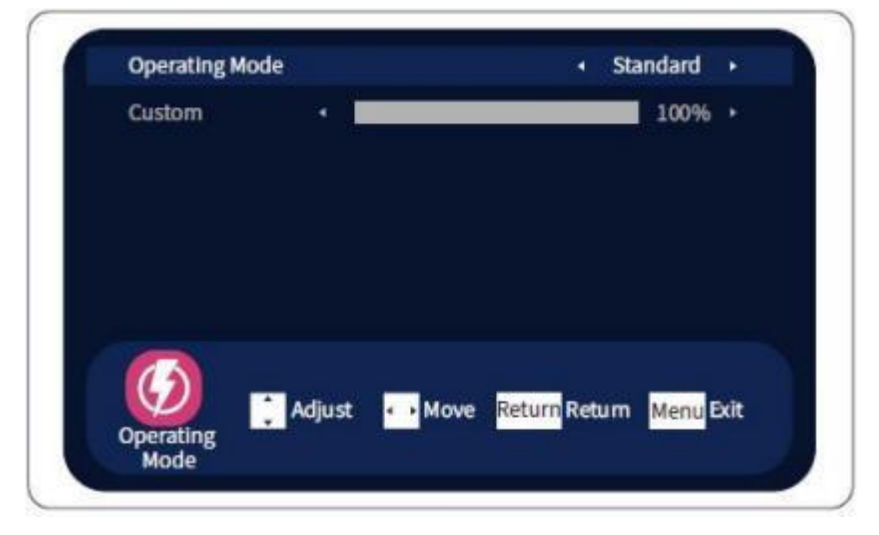

### **Source**

#### ■Configuration de la source

Sélection du signal d'entrée et changement de l'image de projection Appuyez sur la touche MENU de la télécommande ou du panneau de commande pour sélectionner la source du signal, puis entrez les paramètres de la source du signal. La source du signal est vidéo, RGB1, RGB2, HDMI, DVI ou HDBaseT. Le projecteur peut détecter la source d'entrée sélectionnée et afficher l'image.

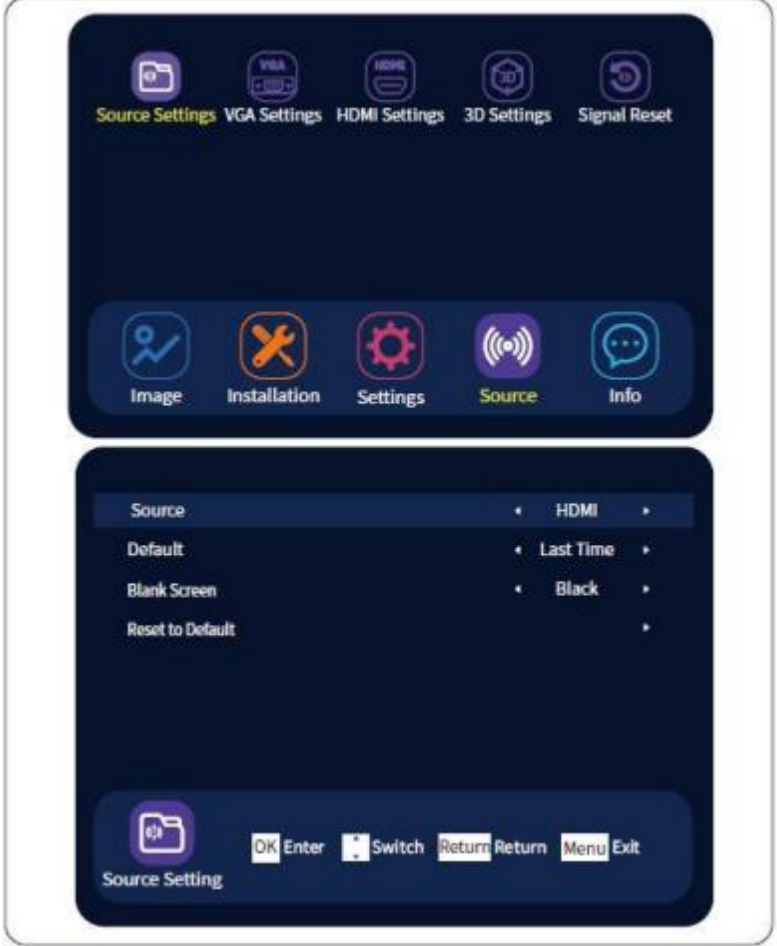

### **Source**

#### ■Configuration de la source

Sélectionnez la touche de raccourci de canal ou la touche de commutation de source correspondante pour projeter l'image en fonction du port de l'image actuellement reçue. Cliquez sur la source du signal sur le panneau de commande une fois à la fois pour changer de canal. L'ordre de commutation est DVI → HDBaseT → RGB1 → RGB2 → Vidéo → HDMI.

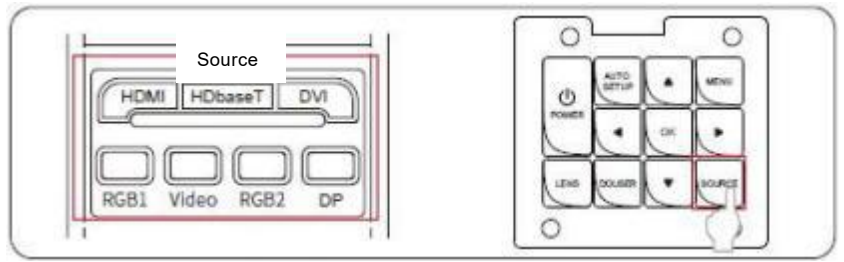

Lorsque l'utilisateur souhaite concentrer l'attention du public sur la présentation ou si l'utilisateur ne souhaite pas afficher de détails (par exemple. Cette fonctionnalité peut être utilisée lorsque l'utilisateur change de fichier lors d'une présentation à partir de l'ordinateur).

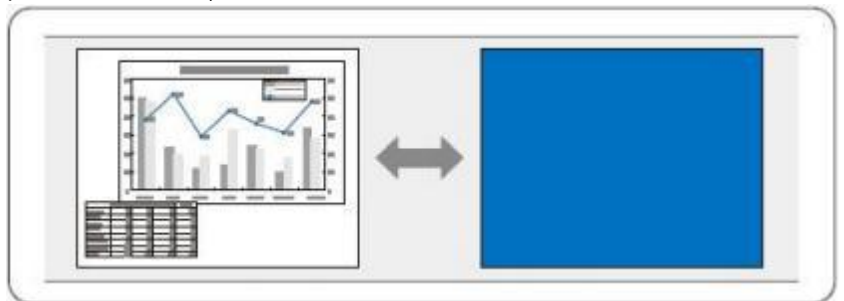

Appuyez sur la touche Écran noir de la télécommande pour activer ou désactiver la fonction Écran noir.

### Source

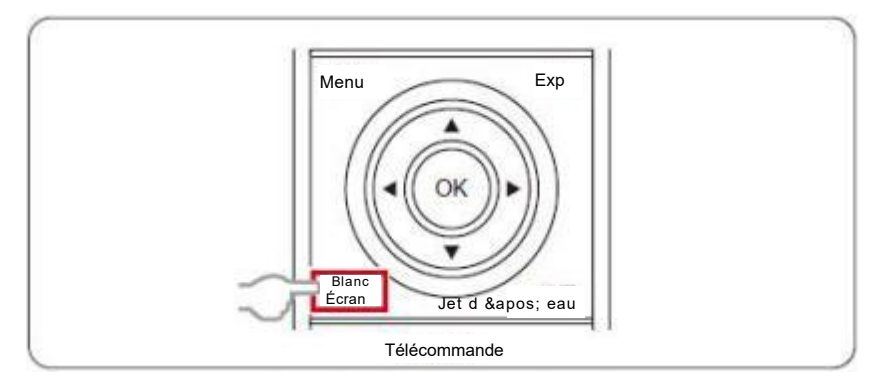

**Caution** 

Le bouton de pulvérisation d'eau sur la télécommande peut être utilisé pour éteindre Écran pour ne pas perdre la durée de vie de la source lumineuse.

### **Source**

#### ■Mode 3D

Pendant la projection, accédez au menu Source et sélectionnez Paramètres 3D Entrez en mode 3D pour les paramètres. Appuyez sur les touches fléchées ◀ ▶ pour sélectionner le mode correspondant dont vous avez besoin.

Mode 3D: les modes de signal distincts sont: Off (par

défaut), IR, DLP Link

Format 3D: définissez le format de stockage du signal en fonction de la méthode d'écran.

Les formats incluent: gauche/droite (par défaut), haut/bas, séquence d'images, retour à la ligne d'images (Blu-ray)

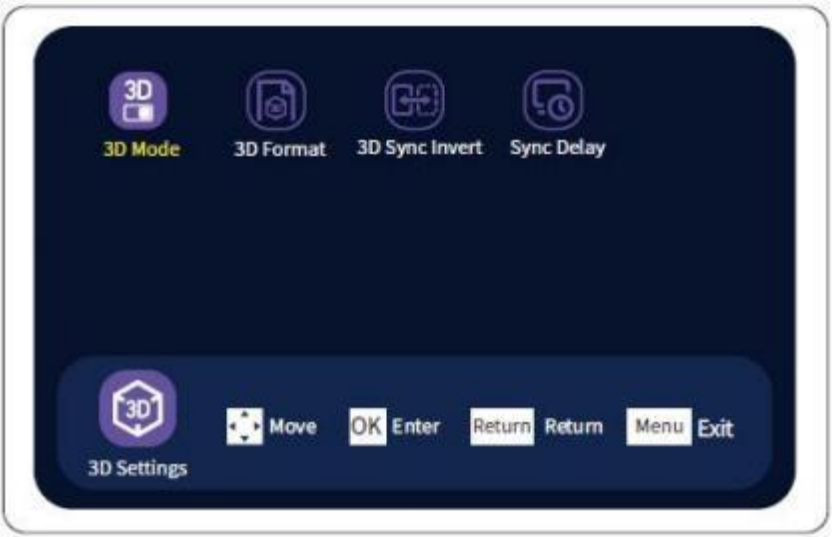

# **Projection Information**

### Information Afficher

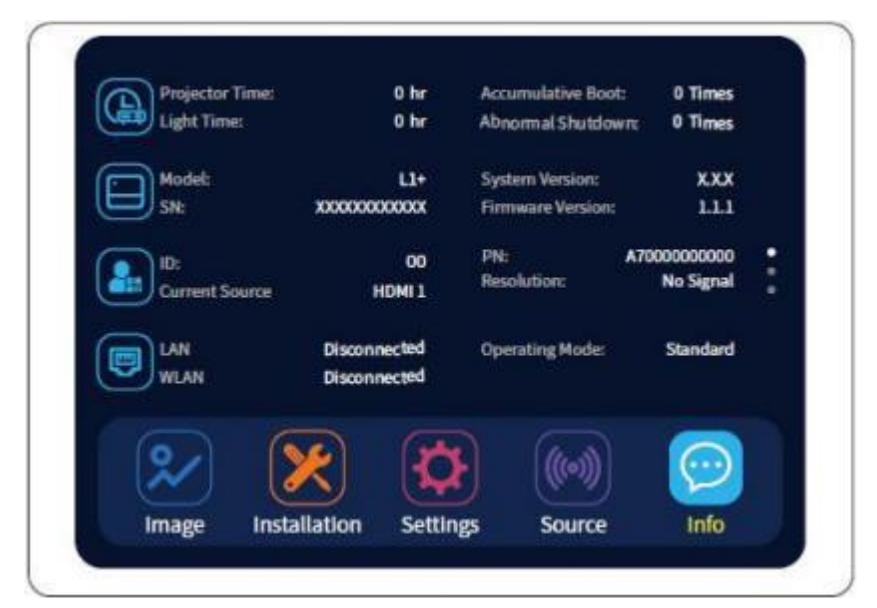

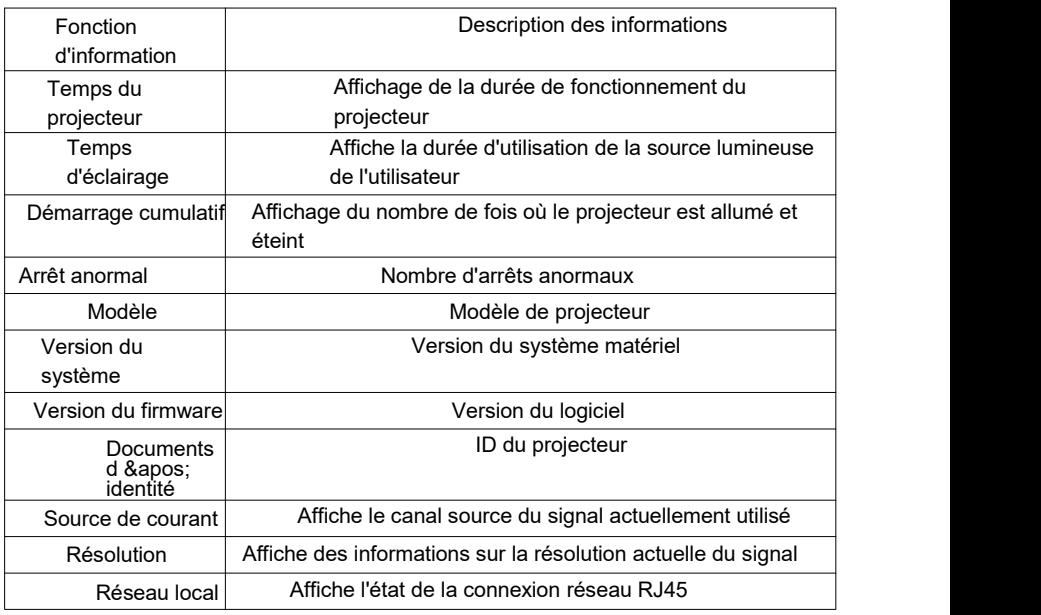

# **Projection Information**

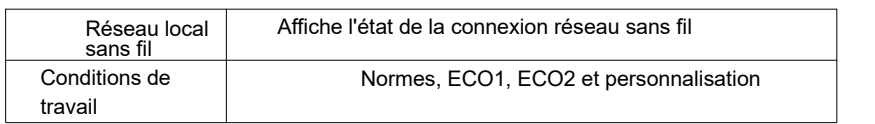

# **Dépannage**

# Invalidation Manipulation

#### Le projecteur ne peut pas être allumé

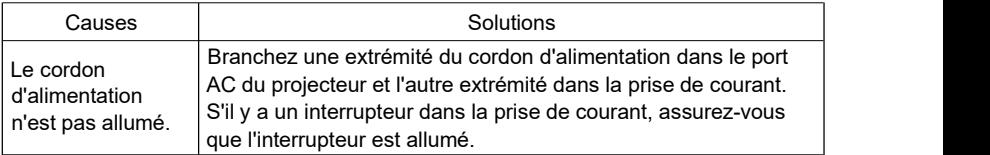

#### ■Aucune image

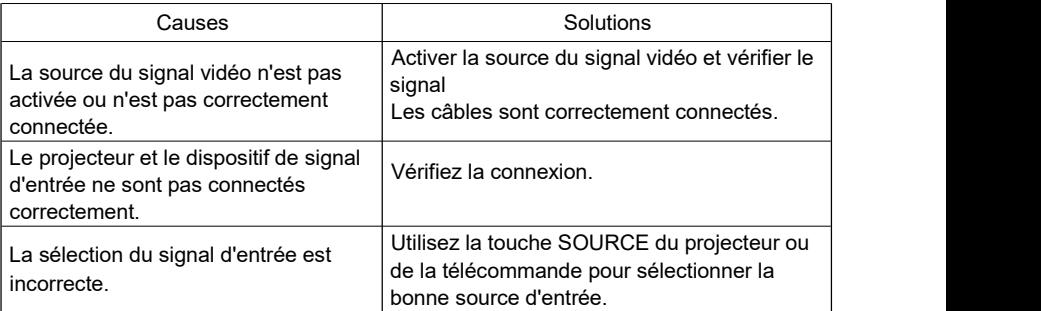

#### ■L'image est floue.

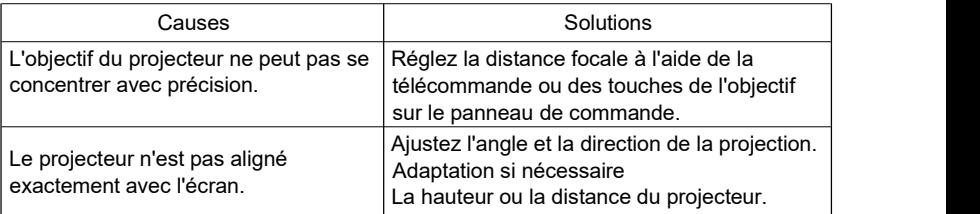

#### La télécommande est cassée.

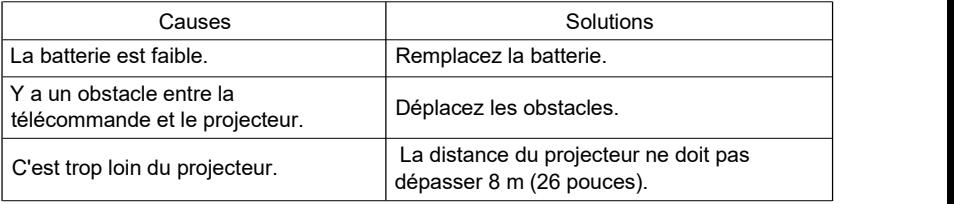

# **Dépannage**

# Indicateur Lumière

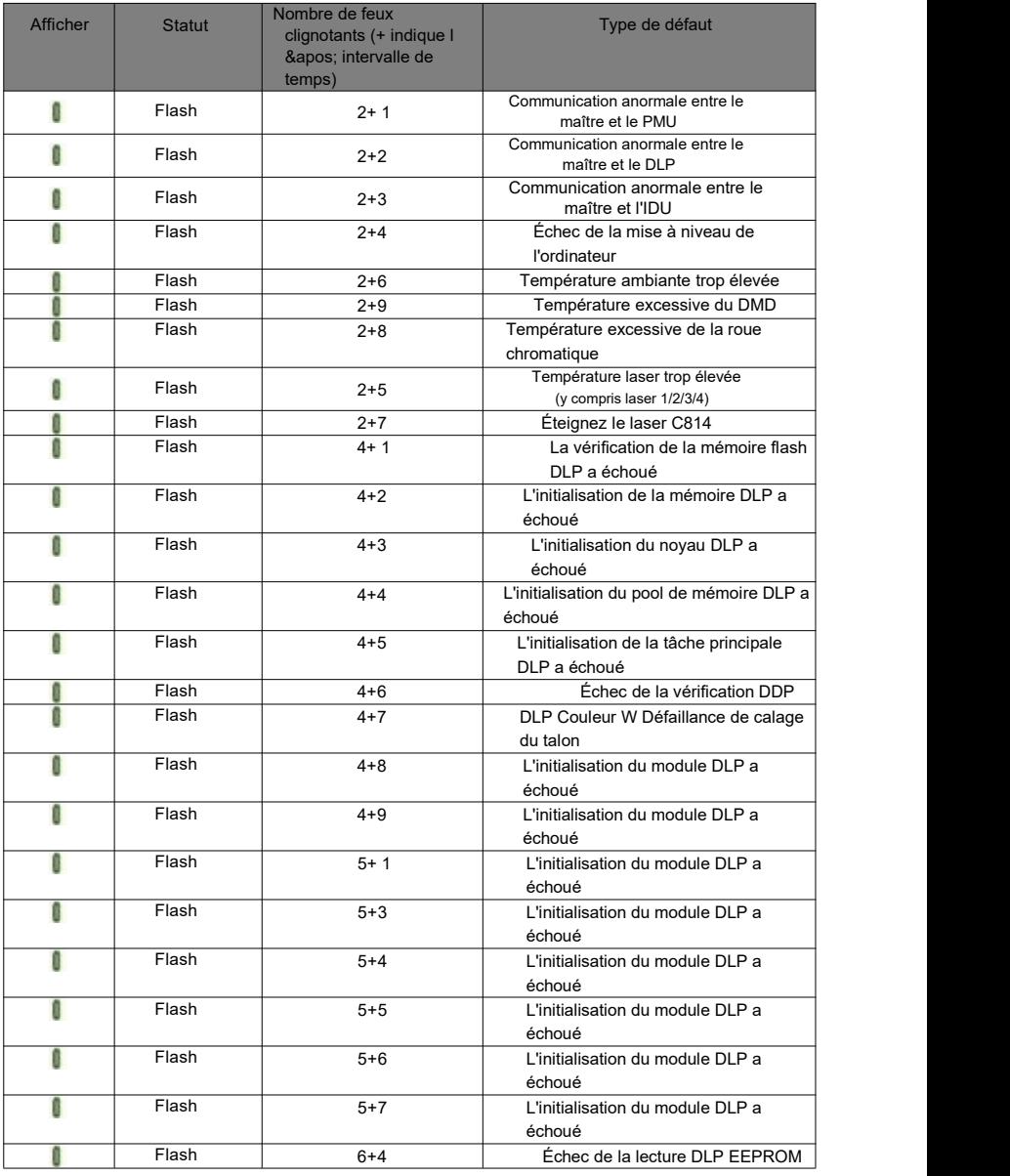

# **Dépannage**

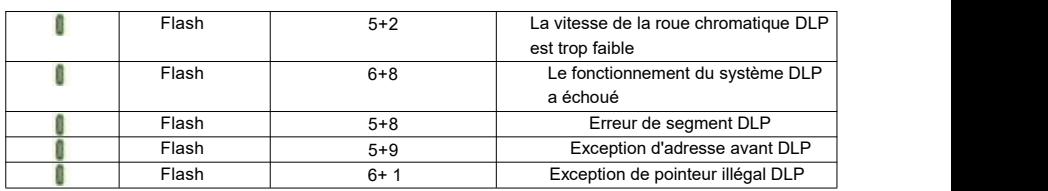

# **Caution**

Le feu vert clignote 0,3 seconde/heure, le feu vert clignote 0,3 seconde/heure,

Le feu vert s'éteint 0,3 seconde/fois, à un intervalle de 2 secondes;

Nombre de feux verts clignotants + nombre de feux verts clignotants

Après I ' intervalle = type de défaut de fonctionnement;

La séquence de code d'erreur est affichée cycliquement, toutes les 2s.

# **Services d'entretien et de réparation**

# Projecteurs Entretien

Le projecteur a besoin d'entretien. Vous devez entretenir le projecteur régulièrement pour garder l'objectif propre.

Ne retirez aucune partie du projecteur. Pour remplacer d'autres pièces, veuillez

### contacter votre revendeur. Nettoyage C'est... Lentilles

Vous pouvez nettoyer la lentille lorsque vous trouvez des taches ou de la poussière sur la surface de la lentille.

Éliminez la poussière avec un réservoir d'air comprimé.

S'il y a de la poussière ou des taches, essuyez doucement la surface de la lentille avec une serviette en papier ou un chiffon doux et humide trempé dans un détergent.

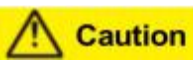

Ne frottez pas les lentilles avec des matériaux abrasifs.

### Nettoyage C'est... Projecteurs Boîtier

Pour enlever la saleté ou la poussière, essuyez la coquille avec un chiffon doux et non pelucheux.

Pour enlever la saleté intense ou les taches, imbiber un chiffon doux avec de l'eau et un nettoyant à pH neutre, puis essuyer la coquille.

# Caution

N'utilisez pas de cire, d'alcool, de benzène, de diluant ou d'autres nettoyants chimiques Ces substances peuvent endommager l'enveloppe.

### Projecteurs Stockage

Si vous devez stocker le projecteur pendant une longue période, veuillez suivre ces instructions:

Assurez-vous que la température et l'humidité dans la zone de stockage se situent

dans la plage recommandée pour le projecteur.

Rentrez le pied de réglage.<br>Retirez la batterie de la télécommande.

Emballer le projecteur dans son emballage d'origine ou dans un matériau équivalent.

### Projecteurs Transports

Est recommandé d ' utiliser I ' emballage d ' origine ou un matériau équivalent pour le transport des projecteurs.

# **Dimensions hors tout**

## Total Dimensions De Projecteurs

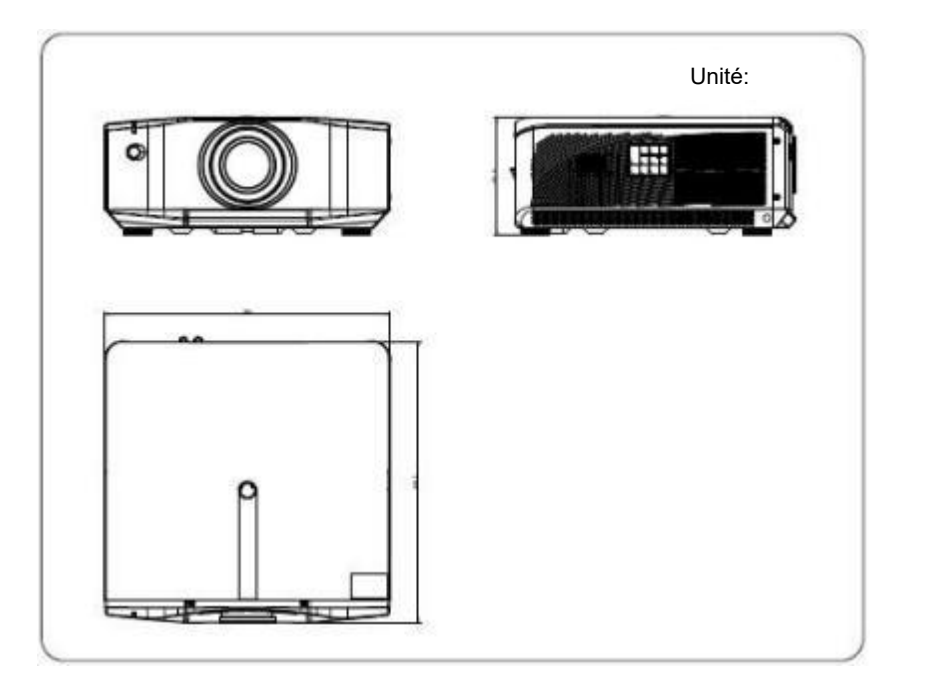

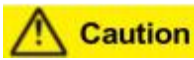

Assurez-vous d'utiliser des vis de la bonne taille. La longueur de la vis dépend Épaisseur de la plaque de levage.

Assurez-vous de laisser un espace d'au moins 10 cm entre les plafonds et les plafonds Le bas du projecteur.

N'installez pas le projecteur près d'une source de chaleur.

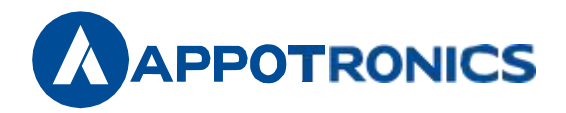

Appotronics GmbH Adresse: 20-22e étage, United Building, High-tech Zone. 63 Xuefu Road, Yuehai Street, Nanshan District, Shenzhen, Chine Site Web: www.www. appotronics.com

Référence: D66050000302 Version A Norme de produit: GB 4943. 1-2022, GB/T 9254. 1-2021,GB 17625. 1-2022